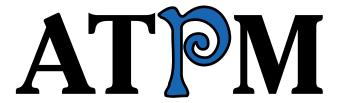

- ➤ MORE 3.1
- Chess Roundup
  - ➤ GameRanger

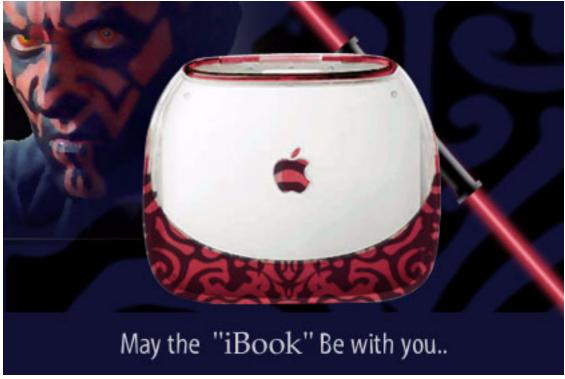

About This Particular Macintosh TM 5.09: About the personal computing experience TM

## Volume 5, Number 9 September 1, 1999

Sign up for **free** subscriptions at: <a href="http://www.atpm.com/subscribe">http://www.atpm.com/subscribe</a>
or send e-mail to: <a href="mailto:subscriptions@atpm.com">subscriptions@atpm.com</a>

ATPM 5.09  $\leftarrow$  I  $\rightarrow$  Cover

#### **Cover Art**

© 1999 Jamal Ghandour <u>jghandour@atpm.com</u> We need new cover art every month! Write to us!

#### **Contributors**

Eric Blair Daniel Chvatik Scott Feldstein Jamal Ghandour Matthew Glidden Mark Hollis **Edward Goss** Tom Iovino Robert Paul Leitao William Lovett Brooke Smith Evan Trent Michael Tsai David Zapasnik Macintosh users like you Please write for atpm! Check out the <u>FAQ</u>.

#### **Editorial Staff**

Publisher/Editor-in-Chief - Michael Tsai

Managing Editor - Daniel Chvatik

Associate Editor/Reviews - Evan Trent

Associate Editor/Shareware Reviews - William Lovett

Copy Editors - Paul Fatula

Brooke Smith

Contributing Editor/Welcome - Robert Paul Leitao

Contributing Editors/Reviews - Eric Blair

#### Vacant

Publicity Manager - Christopher Turner

Hollywood Guy - Mike Shields

Webmasters - Michael Tsai

Evan Trent

Assistant Webmaster - Vacant

Interviews Manager - Storm Russell

List Mom - Michael Tsai

Beta Testers - The Staff

## **Artwork & Design**

Graphics Director - Jamal Ghandour

Layout/Design - Michael Tsai

Section Headers - Jamal Ghandour

Blue Apple Icon Designs - Marc Robinson

Other Art - RD Novo

#### **Columnists**

Daniel Chvatik

Scott Feldstein

Jamal Ghandour

Matthew Glidden

**Edward Goss** 

Tom Iovino

Robert Paul Leitao

Michael Tsai

William Lovett

David Zapasnik

#### **Editors Emeritus**

RD Novo

Robert Madill

Belinda Wagner

#### The Tools

Acrobat Anarchie AppleScript **AppleWorks BBEdit** Cameraid eDOC Creator FrameMaker Illustrator **ImageReady** LetterRip Pro Mailsmith **MORE** Nisus Writer Photoshop Player Snapz Pro

#### **The Fonts**

StuffIt

Adobe Garamond Cheltenham Gill Sans Isla Bella Marydale

#### Where to Find ATPM

Online and downloadable issues are available at the ATPM Web Page: http://www.atpm.com

and via anonymous FTP at: <a href="ftp://ftp.atpm.com">ftp://ftp.atpm.com</a>

Info-Mac and all its Mirrors <a href="http://www.macupdate.com">http://www.macupdate.com</a> <a href="http://www.download.com">http://www.download.com</a> <a href="http://www.shareware.com">http://www.shareware.com</a>

The CD-ROMs Accompanying:

MacFan, MacFormat, Macworld UK, Inside Mac Games

Any others? Let us know!

ATPM is a product of ATPM Publishing © 1995–99, All Rights Reserved ISSN: 1093-2909

## **Reprints**

Articles and original art cannot be reproduced without the express permission of ATPM, unless otherwise noted. You may, however, print copies of ATPM provided that it is not modified in any way. Authors may be contacted through ATPM's editorial staff, or at their e-mail addresses, when provided.

## The Legal Stuff

About This Particular Macintosh may be uploaded to any online area or BBS, so long as the file remains intact and unaltered, but all other rights are reserved. All information contained in this issue is correct to the best of our knowledge. The opinions expressed in ATPM are not necessarily those of this particular Macintosh. Product and company names and logos may be registered trademarks of their respective companies. Thank you for reading this far, and we hope that the rest of the magazine is more interesting than this.

Thanks for reading ATPM.

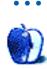

## **Sponsors**

About This Particular Macintosh is free, and we intend to keep it that way. Our editors and staff are volunteers with "real" jobs who believe in the Macintosh way of computing. We don't make a profit, nor do we plan to. As such, we rely on advertisers to help us pay for our Web site and other expenses.

We would like to thank the following sponsors for their generous support of ATPM, the Macintosh, and all things cool. Sponsorship does not imply endorsement, and endorsement does not imply sponsorship. Thank you for your support.

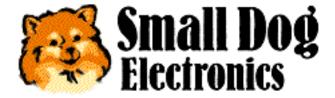

http://www.smalldog.com

Please consider advertising here to support ATPM. Contact <u>advertise@atpm.com</u> for more information.

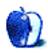

## Welcome

Welcome to the September issue of *About This Particular Macintosh*! We're proud of the latest release of your favorite all-Mac monthly Internet magazine. This month's **A**udacious **T**idbits and **P**uckish **M**usings cover it all from the big stuff to the small! Our well-respected e-zine now comes in five different flavors—Yum! Please visit our <u>Web site</u><sup>1</sup> for more info on the exciting changes at ATPM and the many different formats in which you can receive each month's issue.

## One if by Land, Two if by Seybold

Most American school children remember the story of Paul Revere's ride through the country-side warning villagers and farmer that "the British are coming." It's too bad (hee, hee) Mr. Jobs didn't give the fine folks at Intel a similar warning about Apple's new G4s. At last month's Seybold convention Apple's iCeo fired a shot heard around the world by announcing an Apple supercomputer in a minitower box.

While some skeptics claim the new G4s are no more than a small step in the PC industry's evolution, many observers see Apple's new computers as the start of a new technology revolution. Apple is the first PC company to market home computers that can complete more than one billion calculations per second. The editors of ATPM predict that these super-fast PCs will accelerate Apple's market growth and increase the company's earning per share. If this really is a revolution we're happy Apple "has only begun to fight!"

## Don't Bug Me!

News reports indicate that the Justice Department is working on legislation that would allow law enforcement agencies to "bug" computers by disabling encryption programs on the PCs used by suspected criminals. It's the new millennium's version of the old-fashioned wiretap. Civil libertarians decry the Justice Department's efforts as little more than a high-tech invasion of privacy. Please email your congressional representative and senators to let them know what you think about this controversial legislation.

<sup>1.</sup> http://www.atpm.com

## What's Up, Doc?

That's the question we posed to Ambrosia Software<sup>2</sup>'s marketing manager. Warner Bros. might have Bugs Bunny, but the Mac community has Jason "Bugs" Whong. In a unique PR pitch, Jason has offered to eat real bugs at Macworld Expo New York in 2000 if any of Ambrosia's new games ship with any creepy, crawly errors. Not wishing to munch alone, Mr. Whong has invited representatives of other software companies to add their names to his "bug free" pledge.

In an exclusive e-interview with the ATPM staff, Jason admits that honey roasted bugs might be "yummier" than the live variety. Roasted or raw we think Ambrosia Software's marketing manager has cooked up an interesting challenge for his company and its competitors.

## **Our Kind of Guy**

Jason's gastronomic gesture has earned him the honor of being ATPM's first unofficial "Our Kind of Guy." We can't think of anyone who deserves the honor more than he does. As the first recipient of our dubious award, Jason will receive an honorary ATPM t-shirt<sup>3</sup>. In the spirit of Mac sportsmanship, the members of the ATPM staff will ship Jason and the members of Ambrosia's staff a dozen honey-glazed donuts (conveniently shaped like an "0") for each new release that ships with zero bugs. We think it will it give the expression "let them eat cake" a whole new meaning.

For readers with a more discriminating palate, we offer our t-shirts for the "bug-free" price of \$20.00. Ed Goss, ATPM's trivia columnist and T-shirt quartermaster, has also caught the "bug." Please check out this month's <u>trivia column</u> for your chance to win.

#### **Motowerks?**

We couldn't pass up the opportunity to comment on Motorola's recent acquisition of Metrowerks. Long-time Mac users may recall that Metrowerks' CodeWarrior products helped software companies make the development transition from 68K Macs to the PowerPC.

<sup>2.</sup> http://www.ambrosiasw.com

<sup>3.</sup> http://www.atpm.com/5.09/shirts.shtml

In recent years Metrowerks has diversified its products to include development tools for all the major PC platforms, including Linux. Some Mac developers had hoped Apple would acquire Metrowerks and offer CodeWarrior for the Mac as part of the company's application development tools. We do hope Motorola's resources and expertise will benefit the engineers working on the next generation of CodeWarrior products.

## **Three-Headed Monkeys?**

Has P.T. Barnum come back to life? This is what many critics are asking about the free iMac promotion. In this issue's <u>Apple Cider</u>, Tom Iovino takes a Mac fanatic's look at this controversial giveaway. We wonder, too, if the offer is true. Check out Tom's column for his spirited and well-written opinion on the matter.

#### **MORE** or Less?

When it comes to evaluating software, ATPM's publisher and editor is a responsible kind of guy. Michael Tsai is well known for his in-depth understanding of application software and his level-headed commentary on what works and what sometimes doesn't work. In September's <a href="Personal Computing Paradigm">Personal Computing Paradigm</a>, Michael puts the re-release of MORE to the test. Is it MORE or less what one should expect? Read Michael's column for the definitive answer.

#### Do You Want to Go to Monaco?

Doesn't everyone? If a long-distance call is "the next best thing to being there," Daniel Chvatik's <u>desktop pictures</u> bring one an extra step closer. Daniel's new <u>monthly column</u> features different and exciting things about the Web. This month Daniel offers some cool color views along with his offbeat Web news.

#### **Review Zoo**

ATPM was created to celebrate the "personal computing experience." We pride ourselves on providing software reviews that can be understood by Mac users of all ages and experience levels. Our sometimes zany style has won of hearts and minds of readers the world over. This month's reviews include:

- Chess Roundup
- eFax Microviewer
- GameRanger

- <u>iMacolor and iCalc</u>
- QuickDNS
- Adaptec Power Domain 2940U2W LVD SCSI Kit

Please enjoy our latest issue!

The ATPM Staff

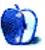

## **Email**

#### **ATPM** in Palm Format

As a Palm user, and in response to the letter in ATPM 5.08, I, too, would welcome .pdb-formatted issues.

#### **Orion Montoya**

obmontoy@midway.uchicago.edu

Please continue to send us your format preferences. —Eds

• • •

## **PowerKey Review**

Wow! We are dazzled by your <u>review</u><sup>1</sup>!

Only thing I found slightly off relates to this mention:

For example, the PowerKey software comes pre-installed with one event: User Start Up. The event is simple—when the Power On Key on the keyboard is pressed, the PowerKey boots up the CPU. The manual points out that if this event is deleted, the Power On Key will no longer boot up the computer!

The PowerKey software comes with two default events, User Start Up and User Shut Down.

True that when the Power On key is pressed, PowerKey Pro boots up the CPU (and turns on all of its outlets). However, if the event is deleted, and there are no events containing the "When 'Power On' key is pressed" trigger, PowerKey Pro will use the default behavior when

<sup>1.</sup> http://www.atpm.com/5.08/powerkey.shtml

you press the Power On key. (That's usually OK as most users want all the outlets to turn on when they start up.)

The problem we were trying to mention in the manual is this: if that default start up event is modified, perhaps by adding a qualifier, or by changing the action within that event, it is possible that you could instruct PowerKey Pro **not** to start up the computer when you press the Power On key, perhaps only at certain times or perhaps because a different action is triggered.

More often, we find customers run into problems deleting the User Shut Down event. The User Shut Down event is designed to automatically turn off all the outlets when you tell the system to Shut Down. Some customers, like you, use the switched outlets to control other servers and they don't want those servers to lose power when they shut down the CPU running the PowerKey software. As in the User Start Up Event, if you just delete the default User Shut Down event, the PowerKey Pro has to do something at Shut Down, so it will use the default behavior.

For customers powering other servers and critical equipment, we recommend they edit the Shut Down Computer action within the User Shut Down event to set the outlets to remain On (or No Change) at Shut Down. That provides the desired outlet behavior at Shut Down.

#### Bev Heiszler

Sophisticated Circuits info@sophisticated.com

• • •

## Wishful Thinking

I love Apple. Don't get me wrong, but I think that their advertising campaign is going in the wrong direction. While it is good that they are promoting the iMac and soon the iBook they also need to promote the other two products and the Mac platform in general. I think ads where the Mac OS's simplicity is shown in action (like with a Sherlock search or maybe surfing the Internet) would be very cool.

This ad could close with the word "Simplicity" on the screen. In another they could show some of the most popular games or art programs (Adobe's next generation Photoshop perhaps) running on a Blue G3 would be awesome). It could end with "Power." Maybe in one

more ad they could show the Mac and a Wintel machine duking it out in a network copying race or rendering with Premiere. This one could say "Speed."

These ads could all be silent or have very simple music and no announcer. I think they would catch people's attention and really show new users what the Mac OS is capable of (as most Windows users are anti-Mac even though they have never seen what one can do). It would also be gratifying for us power users to see the thing we take for granted in the Macintosh glorified for everyone (I am typing this on my PowerBook 520c, which is still chugging along beautifully after all these years). Just a thought.

#### **Nick Smerker**

golfers@csonline.net

• •

We'd love to hear your thoughts about our publication. We always welcome your comments, criticisms, suggestions, and praise at <a href="mailto:editor@atpm.com">editor@atpm.com</a>. Or, if you have an opinion or announcement about the Macintosh platform in general, that's ok too.

Send your e-mail to editor@atpm.com. All mail becomes the property of ATPM.

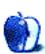

# About This Particular Opinion

#### **Apple Cider**

Random Squeezings from a Mac User

By Tom Iovino

tiovino@atpm.com

## If It's Free...

Going away to college—leaving home for the first time—is one of those moments in your life when you really start to reassess yourself and your place in the world.

For instance, growing up at my parents' house, there were some constants. The refrigerator was always full. I eventually got my own room. Dad even let me borrow the car to go out on dates. It was a magical existence.

So, it's no wonder that when I left the comforts of the nest and made the trek to the wild environs of College Park, Maryland, to attend the University of Maryland, I had to adjust my lifestyle.

First, kiss my private room goodbye. Instead, I had to share a one-bedroom apartment—a small one-bedroom apartment at that—with two other guys. I had to manage to do my laundry every few months, if it needed it or not. I learned how to live on those Ramen noodle packets and macaroni and cheese for weeks on end. And the fridge was sort of barren, too. Not a whole lot of fruits and vegetables, but plenty of beer.

Tells you where my priorities lay in those days.

The one day each week we did eat right was Friday. No, we didn't go to a friend's house and raid his parents' fridge—although that did happen from time to time. Instead, the bar down the street, the Santa Fe Café, offered free Buffalo wings from 5 to 7 PM for all their patrons. Y'all know what Buffalo wings are, right? Basically, restauranteurs have found a way to use a part of the chicken which normally gets tossed—the wings—to make a yummy appetizer. Chicken wings are typically deep fried and finally covered with a spicy hot sauce, and served with celery and blue cheese dressing to help quench the fire they cause in your mouth.

Oh, yes. Just biting into that free greasy/spicy goodness while nursing the one bottle of beer I bought and hoped would last for the duration of happy hour, just made the week of eating macaroni and cheese seem worth it.

Those wings were just so good because, well, except for the cost of beer, which I would have been drinking anyway on a Friday night, they were free for the taking.

Now, it seems like there is a push to get people free computers. I know what you're thinking—computers are significantly more expensive than Buffalo wings, so there has to be some type of catch, right?

I thought so too. So, I decided to do a little poking around.

First, I paid a visit to one of the initial sites to offer free computers to users, Free PC<sup>1</sup>. idealab!, the parent company of the Free PC site, is the first company to offer consumers a personal computer, Internet access and email free in exchange for allowing targeted advertising messages directly on the desktop. USA Networks, Inc.—whose strategic assets include Ticketmaster Online-CitySearch, Inc., Internet Shopping Network/First Auction, and Home Shopping Network—has agreed to invest \$10 million in the new company. AltaVista Internet services and USA properties are included in the Free PC home page interface.

When consumers apply for a Free PC they are asked to fill out a detailed questionnaire, which provides the company with typical demographic data (age, income and family status, along with information about personal tastes and interests). These data are then used to determine which advertisements are displayed on the monitor, ensuring that the ads have relevance to the consumer, and assuring corporate sponsors that their ads are reaching highly qualified consumers. Ads appear in a frame that surrounds the working area of the screen, and they're displayed whether or not the user is online.

Not a bad deal, I'm thinking. Granted, taking delivery of one of the new Compaq Presarios means you will just have to deal with a parade of advertisements on your screen, but your Internet access and email are free. Not a bad deal at all, especially if you are a casual user and just want to email Aunt Myrtle in Sheboygan from time to time.

1. http://www.free-pc.com

But what if you have your eye on that spiffy new iMac? The free computer craze hasn't passed up the Macintosh community. That is, of course, if you believe the hype.

Why yes, my Apple-loving audience. You can point your browser to FreeMac<sup>2</sup>, and sign up to be notified when the **big** announcement is coming about how to get your free iMac. (Oh, great, just as I finally paid off the iMac I bought a few months ago, now I find I can get one gratis. Just my luck, right?)

Well, after hearing this news, I just had to pay the site a visit. The page opens promisingly enough—an eye-catching graphic promising to begin shipping 1,000,000 iMacs this fall. A simple form which asks for both your email and physical mailing address features prominently on the page. And finally, just below where you would enter your personal information, there is a little disclaimer that reads:

Please look for our notification some time in September, and note that we are not planning on shipping any computers until some time between late October and early November 1999, and our offer will be valid only within the United States. Please do not call our offices, EarthLink's offices or Apple Computer's offices as there is no additional information that we will be providing at this time. While we intend to make the Apple iMac available, we have no official affiliation with Apple Computer.

This ultimately means that—for the time being—this offer is a very nice piece of vaporware. And, if what I'm reading is correct, there is a very good chance that this offer will remain just that.

You see, when the Free PC people send out their computers, they come pre-loaded with the advertisements on the hard drive. These ads appear on your screen whenever you are on the computer, which means that for whatever company has agreed to buy into this scheme, they are guaranteed that they will have customers looking at their advertisements. Since I work in public relations, and have done my time in the advertising business, I know that if you get your message in front of enough people for enough time, you will eventually land a paying customer.

As of the time of writing, the Free PC folks have given out over 10,000 computers, and they are gearing up to give away 5,000 more a month. These numbers sound pretty manageable,

2. http://www.freemac.com

and, if I were a big time sponsor of this program, I would feel as if my investment was being used properly.

Now, back to FreeMac. According to MacWEEK, FreeMac founder Jonathan Strum has yet to secure funding for his company. As if this weren't enough, Strum has stated that the advertising model used by Free PC doesn't work. He has also vowed that he will not establish a customer tracking scheme, which would show financial backers where Internet users go and spend their money online.

Now, let me get this straight. Strum is looking for financial backing, and, as far as he is letting on, is not offering anything tangible for advertisers to sink their teeth into.

I don't want to go out on a limb here, but I think Strum may find it difficult to land the necessary funding to make this a reality.

MacWEEK also conducted a poll of its readers as to what they think about the FreeMac deal. While many people who participated in the poll sounded interested and wanted more information, 37% of the readers (1,009 of 2,720) said no way—they weren't interested. Whether this was due to the fact that they already had a faster, snazzier computer, or if they thought the idea was a load of bunk, no one can say.

The idea could work, and 1,000,000 more Macintosh computers on desks out there would definitely help boost Mac's market share. But one has to wonder if Strum and company have the resources to make this vision a reality. And what happens, if after the launch, FreeMac's sponsors decide they want to change the rules to gain some additional benefit? Things could get sticky with this offer. Stay tuned.

And, what about me? Did I sign up to get the free iMac?

Well, I have to tell you, just as like the Buffalo wings at that bar in College Park, if it's free, it's for me. I filled in the form and will be waiting, along with 250,000 hopeful future iMac owners, for the big announcement supposedly coming this month.

I just hope that this deal doesn't give me heartburn like those wings did.

"Apple Cider: Random Squeezings from a Mac user" is copyright © 1999 Tom Iovino, tiovino@atpm.com.

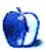

# About This Particular Opinion

# The Personal Computing Paradigm

BY MICHAEL TSAI

mtsai@atpm.com

## **Outliners**

#### **Back From The Dead**

Back in January, I wrote<sup>1</sup> about the sorry state of competition in today's software market. Great products like DiskDoubler and MacWrite Pro were discontinued long ago, but still retain loyal followings. What's most sad is that many new computer owners will never experience the simple, thoughtful Macintosh software created in the late '80s and early '90s.

With that in mind, I'm pleased to report that in the last few weeks several "classic" programs have been freed by their owners. Anyone can download and use them—with no warranties provided by the companies, of course. Among these are VisiCalc, the first spreadsheet and the personal computer's first "killer app"; Corel WordPerfect 3.5<sup>2</sup>, which is no longer under development because of its ancient codebase; and three outliners: Acta<sup>3</sup>, ThinkTank, and MORE<sup>4</sup>.

I've long lamented that I had heard so many great things about MORE, but never had a chance to try it. Thanks to an ATPM reader, I did get that chance. Thanks to the generosity of Symantec, you will too. You may find, as I have, that this relic is one of the best Macintosh writing tools available.

#### **Outlines**

In school I was taught that the first step in writing a paper was to outline the overall structure. The sections are I, II, III, etc. Within each of those are key facts i, ii, iii, etc. It was easy to

<sup>1.</sup> http://www.atpm.com/5.01/page7.shtml

<sup>2.</sup> http://www.corel.com/products/macintosh/wpmac35/pack\_freedownload.htm

<sup>3.</sup> http://a-sharp.com/acta/

<sup>4.</sup> http://www.outliners.com/more31.html

reorganize a paper in outline form, and once you got the outline right, the paper practically wrote itself. The only problem is that a lot of people don't think in outlines from the very beginning. They write best by "brain dumping" everything onto a page or computer screen. The first draft is a tangled mess, which is then massaged into a coherent piece of writing. For these people, paper outlines are a frustrating waste of time, but computer outlines are invaluable.

Probably the most common example of computer outlines is the Finder list view in Mac OS 7 and later. (It's also found in Microsoft Windows' Explorer application, since the Windows Program Manager doesn't have this functionality built-in.) Outliners in AppleWorks and Microsoft Word work much the same way. The basic idea is that indentation level and vertical position exhibit structure. Each paragraph is assigned a level, and moving a paragraph while in outline view (optionally) drags all its subparagraphs along with it. You can show or suppress different levels of detail by changing which levels of paragraphs are displayed.

## **MORE Thoughtful Features**

The outliners in AppleWorks and Word provide options for formatting outlines. You can choose label styles (e.g. Bullet, Harvard, Numeric, Legal), and there are commands for moving paragraphs and changing their levels. But MORE 3.1 goes much further.

- It makes it easy to rearrange paragraphs using either the keyboard, menus, or drag-and-drop. You can change a paragraph's level simply by typing tab or shift-tab no matter where the insertion point is!
- Each paragraph can have comments associated with it, and the comments can be hidden independently from the paragraph.
- In addition to letting you expand or collapse paragraphs, you can "fold" them. Folding hides all but the first line and lets you examine the structure of your document, while still giving you an idea of where each paragraph fits in.
- Paragraphs can be "cloned," which is like making a linked copy. Change one paragraph, and all its clones update. This is great if you use MORE for categorizing facts or ideas and aren't sure where to put a particular paragraph. Just put it in two places and decide later.

- "Hoist" hides every paragraph but the current one (and its children). It's yet another way
  MORE lets you temporarily suppress irrelevant parts of your document. Multiple hoists
  are also supported.
- MORE has a nice find feature that supports pattern-based searching. You can have it mark
  all the found occurrences and browse through them. Better still, you can use the "gather"
  feature to collect all the marked paragraphs (or clones of them) under the current paragraph.

## **A Writing Environment**

MORE shines at organizing information and writing early drafts. Nearly everything in MORE is geared toward writing, as opposed to page layout. Most of the reorganization features can be controlled entirely from the keyboard. Although you can set left and right margins as with word processors, MORE has an option for wrapping paragraphs at the edge of the window. Resize the window and the text re-flows. It doesn't take up valuable screen space showing margins or page breaks. This non-WYSIWYG approach is very comfortable for writing and jotting ideas.

Nevertheless, MORE includes enough formatting power to handle most types of documents. It has paragraph level style sheets (more on them later) and supports paragraph and character formatting at about the sophistication of AppleWorks.

#### **Structure From Outlines**

In past columns, I've talked a lot about style sheets. Next month I'm planning to write about cascading style sheets, which are currently a buzzword with Web developers. Although cascading style sheets are relatively new to the Web, MORE has had something similar long before there **was** a Web.

Each level of paragraph can have associated style attributes such as font, indentation, and line spacing. MORE applies these styles automatically to all paragraphs of those levels. This

enforces the use of style sheets since everything must have a style, but you never have to worry which style to use for a paragraph because it's handled automatically according to level.

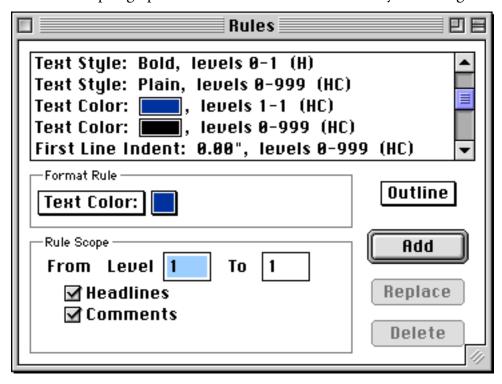

The cascading power comes from the Rules window. As you can see, you can define styles that act on ranges of levels. For instance, all paragraphs (levels 0–999) are colored black, but I've created an override for level 1 paragraphs, which appear in ATPM blue. Similarly, all levels are in plain text, but levels 0 and 1 override that with bold. You can override as many different attributes as you want, for any (consecutive) range of levels. Whatever attributes aren't specified as overrides are inherited from other levels. Thus, you can easily make global changes such as switching between screen and printer fonts, without losing the ability to customize each and every level.

Paragraphs at a particular level are not required to have identical formatting. You can override style sheets on a sub-outline basis, as well as apply normal word processing format overrides.

#### **MORE Than Outlines**

MORE gets its name because it's more than an outliner. With today's software one might be skeptical hearing that. After all, "more" features can translate to application bloat, ease-of-use

ATPM 5.09  $\leftarrow$  22  $\rightarrow$ 

problems and lack of focus. With MORE, the "more" is what makes it special. You see, MORE interprets the structure of your documents from the outline levels. It uses that information automatically to create tree charts and slide shows. No matter whether you work in outline, tree chart, or slide show (bullet chart) mode, the content remains the same. MORE controls all the formatting, and you can customize it if necessary.

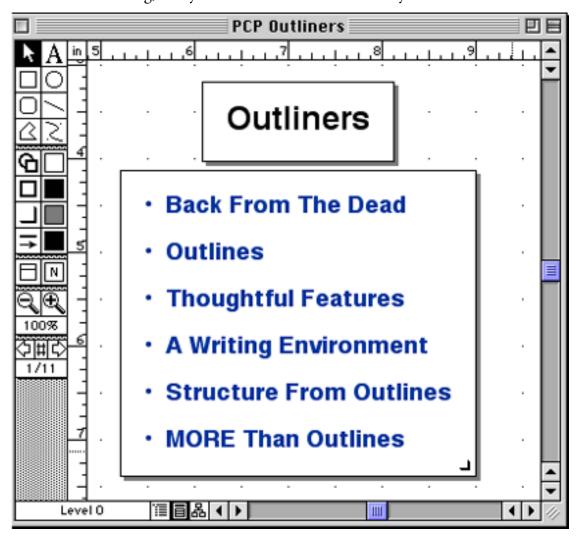

What does this mean? Well, outlines are much easier to write with than slide shows. (Ever tried to write a presentation in a presentation program?) Tree charts show the big picture. Slide shows are good for presenting your ideas during a presentation, but if you need to distribute notes afterwards, outlines are better for printing. (You could also limit your slide show to levels 1 through 3, but include levels 1 through 5 in the outline printout if you want more details.)

**Paradigm: Outliners** 

#### **A Place For Outliners**

No word processor can be everything to everyone—from a composition environment, to a word processing environment, to a page layout environment. Maybe if you want to settle for the lowest common denominator in each category, you can use Microsoft Word each step of the way. Or, you can pick specialized tools for each stage of production. I use MORE for writing, Nisus Writer for word processing, and FrameMaker for layout and publishing.

#### **Conclusion**

Although it's sad that a great product like MORE was discontinued, I'm grateful to Symantec for re-releasing it to the public for free. Although I think the original intent was to provide a sort of museum piece to show people what early '90s Mac software was like, Symantec actually re-released an incredibly useful tool.

That's not to say that MORE is perfect—far from it. While powerful, the rules interface is cumbersome, and the program doesn't really feel like a normal Mac application. For example, page up and page down change the location of the insertion point (as in Windows), the arrow-key navigation is Apple II—style, and when working in MORE I always feel like I am stuck in a mode. There are no modern niceties like drag-and-drop between applications and PowerPC native code. However, it's very fast, runs in less than 1.5 MB of RAM, adds nothing to my system folder, and takes up only 3.5 MB of disk space—including libraries, clip art, templates and tutorial files.

MORE has become my tool of choice for writing first drafts and organizing notes. For simple (but not necessarily short) documents, I need no additional tools. For longer ones, I find it necessary to add the formatting, tables, and graphics with FrameMaker. But for writing and organizing ideas, nothing beats a real outliner. MORE is definitely one.

"The Personal Computing Paradigm" is copyright © 1999 Michael Tsai, mtsai@atpm.com. The makers of Michael's favorite word processor, Nisus Software, have been giving away older versions of the software for quite a while. For more details, see: http://www.nisus-soft.com/news/pr/980925.asp.

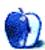

**Paradigm: Outliners** 

## Slices From The Macintosh Life Segments

BY SCOTT D. FELDSTEIN, SDF-AMS@EXECPC.COM

## Magical Mystery Mouse

About a month after its introduction I purchased a new Apple Power Macintosh G3 computer (the blue and white one) for my home. Aside from a few minor annoyances I must tell you that the machine is so awesome that I bought another one for my office to replace my Pentium II NT box. Among those minor annoyances, however, was the mouse.

While certainly well made and beautiful, it lacked in some basic ergonomic areas. Specifically, it's too easy to get the mouse turned around so that the cursor moves in not-quite-expected directions. I toyed with the idea of getting a different one for a few months.

Finally I decided that I was going to do it. Arming myself with input device reviews, I went to visit CompUSA. Based on knowledge gleaned from the reviews I had decided to purchase a Logitech Mouseman Wheel. But on arrival at the Apple "Store Within A Store" (SWAS) at CompUSA I was puzzled. The mouse in question was nowhere in sight.

"I'm looking for a mouse," I told the salesperson standing in the SWAS. He gestured towards the shelf full of input devices. "The thing is," I went on, "I can't find the one I'm looking for."

"If it's not on this shelf then it's not available," he replied.

"Well, technically it is available; it's just that I don't see it here."

"These are the only ones that will work with a new Mac," he assured me.

Disappointed, I wandered the store briefly and found myself in the section where they keep the Windows/Intel (Wintel) based input devices. I saw the mouse I wanted, only it wasn't the USB-flavored one I needed for my Power Mac. "I guess they haven't gotten all the USB stuff in stock," I reasoned. I was about to walk out when I noticed—on the top shelf of the Wintel mouse section—a half dozen boxes of the very mouse I had come for. The Logitech Mouseman Wheel in USB. "Works with iMac!" its box proclaimed.

I proudly marched it back to the guy in the SWAS and advised him to grab a few for the Macintosh section. "Oh yeah, we used to have those back here," was all he had to say. From there I went to the checkout and bought my mouse, as well as some ink for my Epson printer.

Triumphantly returning home, I unboxed my new rodent and installed the software included on the CD-ROM. All seemed to be going well. The cursor responded well; the buttons all worked; the scrolling wheel was a treat. Then I began to look closely at the control panel that Logitech had provided to assign functions to the various buttons. All I can say is that I was sorely disappointed. You see I had been spoiled—I had used a friend's Kensington Turbo Mouse some time ago. While I'm not big on trackball input devices, the Kensington Mouseworks software was divine. To say that it was customizable is an understatement. The Logitech software, on the other hand, wasn't. To be specific, one of the things I wanted to do with my mouse was assign an "option-double click" to one of the buttons. There seemed to be no way of doing this at all.

Nevertheless, I used the mouse for a day or two. During that time I began to realize that I had another problem. The mouse was "oddly shaped" to quote a magazine review. The authors of the article had also called it "very comfortable," an assessment I could not bring myself to agree with. Furthermore, the mouse was just too darned big for the area I intended to use it in. Finally I fired up one of my favorite new games and tried the mouse. It worked fine—for a few minutes—then stopped responding at all. Only a reboot would bring the mouse back into line. Finding the problem repeatable I re-boxed the mouse and all the stuff that it had come with. Back to CompUSA I went. There was no way I was going to use an uncomfortable mouse with inflexible (and possibly buggy) software to the tune of \$49.

The guy at the CompUSA returns desk was quite willing to refund my money but asked if I wanted to do an exchange instead. "Maybe," I found myself saying. With that, I again went deeper into the store looking for inspiration to strike. "If only Kensington made a two (or more) button mouse in USB," I thought.. All I had seen up to that point was a trackball (the "Orbit") and the one-button "mouse in a box." Neither of these would do.

Then I found it—almost instantly upon arrival in the SWAS. Where had it been a few days ago? The Kensington "mouse in a box" with two buttons and a scroll wheel! And it said "USB" in bright orange letters on the box! My joy turned to suspicion, however, as I read the

finer print. There was no mention of Macintosh support at all on the packaging, in spite of it being clearly in the Apple SWAS. Suffice it to say I did not think it beyond the staff at CompUSA to put it here erroneously. What to do?

The really nice guy in the SWAS today was willing to actually open the box for me to determine whether or not there was Mouseworks software for the Macintosh inside. My heart sank when all I saw next to the mouse was a floppy disk. What the heck was I going to do with that? To make matters worse, the tiny manual made absolutely no mention of Macintosh computers. Oddly, the salesperson then began installing the floppy-borne software onto a nearby Compaq. For some reason he believed that seeing the software on a PC would confirm something I needed to know. Puzzled, I watched as he tried—and failed—to install it on three different PCs. (I think he actually broke the floppy drive on one of them.) Feeling uncomfortable I tried to think of some other way of solving this puzzle.

I knew a quick trip to Kensington on the Web would answer my question. Perhaps—like other USB peripheral makers in a rush to the Macintosh market—they had forgone distributing the Mac software and manuals in the box and instead had them posted as a free after-the-fact download. I cursed myself for not having checked this possibility at home where Internet access has been a fact of life for over five years. I knew none of the demo computers anywhere on the CompUSA floor were on the net. Then the SWAS guy told me to go up to the Corporate Sales desk. They, it seemed, could find out for me.

And find out they did. Within two minutes they confirmed via the Web that Kensington did in fact have Mouseworks software available for free download that would enable me to use this device on my Macintosh. I thanked them and went back to tell the salesperson in the SWAS of my discovery. From there I went to the checkout counter to make my second-in-a-week mouse purchase. To my shock, as I exchanged one mouse for the other the checkout person handed me twenty dollars in change. "How much **is** this mouse?" I asked. I had forgotten to even check earlier. "Twenty-nine dollars." Holy smokes! I left the store feeling pretty pleased with myself.

Back at home I downloaded and installed the Mouseworks software, rebooted, and plugged in the mouse. Yes! I had it all now. The customizable Mouseworks software was everything I had remembered it to be. I even got my "option-double click." Moreover, the mouse was significantly smaller than the large Logitech, and more traditionally shaped. Everything worked great. Even my favorite game seemed pleased with the Kensington. Although it lacked a but-

ton (compared to the Logitech), it could "chord" two of its buttons to make an entirely new action. To me this ultimately made it feature-identical to the Logitech hardware-wise.

After several frustrating days and two trips to the store I finally emerged victorious. I had a great mouse with awesome software. Heck, I even saved twenty bucks in the process!

Copyright © 1999 Scott D. Feldstein. Scott is a full-time techie at Marquete University where he is also a graduate student in educational psychology. Send your Segments submissions to editor@atpm.com.

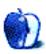

**How To** 

## Become a Network Guru in 10 Easy Steps

BY MATTHEW GLIDDEN

threemacs@nowonder.com

## Step II: Mac Network Adaptors

Last time (ATPM 5.08): We learned about the basics of what networking is, how it relates to the Mac, and a little about Ethernet and its accompanying terminology.

This Time: We Cover What Hardware You Need (If Any) To Make Your Mac Ethernet Network-ready.

#### Where Do I Start?

Now that you know something about networking and how Macs fit in, it's time to concentrate on your Mac specifically. There have been many different models of the Mac made over the last 15 years and many different ways to connect things to them. Many of these Mac models come ready to connect to an Ethernet network "out of the box," but many don't. Since those that don't include built-in Ethernet require some sort of extra hardware (a network adapter), it's essential to know what kind of adapter to look for. Shopping for a network adapter is kind of like buying blades for a razor: any razor can use blades, but not every blade will fit in every razor. You need to make sure the blade (network adapter) matches the razor (your Mac model).

# Yeah, But I Don't Need Extra RAM For My Razor. Is This Going To Get Really Technical?

Fortunately, recent Mac models include some sort of built-in Ethernet support, at most requiring you to attach something to the outside. Should you need to add an internal network adapter, however, make sure you take appropriate precautions during installation, such as connecting a grounding strap to your wrist, touching the power supply now and then discharge static electricity, and keeping the work area free of dust. Not taking these kind of precautions

can lead to fried internal parts, which is what technicians call A Very Bad Thing. If the idea of cracking open your Mac is intimidating, your nearby Mac-friendly computer store can probably install the network adapter for you.

#### So How Do I Know What I Need To Do?

The following list details the plethora of Mac models and their Ethernet capabilities, both built-in and available via network adapter. Note that most Mac models have multiple Ethernet possibilities listed, meaning the model has multiple ways to use Ethernet. You only need to use one of them. To determine your expansion capabilities, start with the general type of system you have (Apple-branded Desktop, Clone Desktop, or Portable) and look for the model name and number. Once you locate your model number, cross-reference it with the list of expansion options in the "Networking Options Explained" section. Note that there are some eccentricities in the model listings. Several Power Mac and PowerBook models have different networking capabilities within the same model number. The differences are specified by the speed of their processors, which you can check by using the Apple System Profiler program that comes with your Mac (or by contacting The Amazing Crescan, although he's stopped returning my phone calls).

This list of Mac models and their expansion possibilities was compiled with the aid of Apple's online spec sheets and the Macintosh Museum section of <u>MacintoshOS.com</u><sup>1</sup>. I thank them for their efforts, but must also allow for the possibility of human error in their listings

## **Apple-Branded Macs**

| ıMac                                      |                    |
|-------------------------------------------|--------------------|
| iMac (all models)                         | 1                  |
| Power Mac Models                          |                    |
| G4                                        | 1, 17 <sup>a</sup> |
| G3 (Blue & White), G3 Server              | 1, 3               |
| G3 (Beige) Minitower, Desktop, All-In-One | 2, 3               |
| 7220                                      | 2, 3, 10           |
|                                           |                    |

 $\rightarrow$ 

30

· \ T

<sup>1.</sup> http://www.macintoshos.com/

## **Apple-Branded Macs**

| 7200, 7215, 7300, 7500, 7600, 8200, 8500, 8600, 9500, 9600                   | 2, 3, 11                             |
|------------------------------------------------------------------------------|--------------------------------------|
| 7100, 8100, 8115                                                             | 4, 5, 11                             |
| 6500                                                                         | 2 <sup>b</sup> , 3, 10               |
| 6400, 20th Anniversary Mac                                                   | 3, 10                                |
| 6300                                                                         | 3 <sup>c</sup> , 7 <sup>d</sup> , 9  |
| 6100                                                                         | 5 <sup>e</sup> , 6 <sup>f</sup> , 11 |
| 5500                                                                         | 2, 3, 9                              |
| 5400                                                                         | $2^{g}$ , 3, 9                       |
| 5200, 5260, 5300, 6200                                                       | 7, 9                                 |
| 4400                                                                         | 2 <sup>h</sup> , 3, 10               |
| Performa Models                                                              |                                      |
| 6205, 6210, 6214, 6216, 6218, 6220, 6230, 6260, 6290, 6300, 6400, 6410, 6420 | 3, 10                                |
| 6200                                                                         | 6, 9                                 |
| 6110, 6112, 6115, 6116, 6117, 6118                                           | 5, 6, 11                             |
| 5420, 5430, 5440, 6360                                                       | 3, 9                                 |
| 5200, 5210, 5215, 5220, 5260, 5270, 5280, 5300, 5320, 6310, 5400             | 2, 3, 6, 9                           |
| 600                                                                          | 4, 5, 6                              |
| 577, 578, 630 DOS, 640 DOS, 5410                                             | 9                                    |
| 575, 580, 588, 630, 631, 635, 636, 637, 638, 6320                            | 7, 9                                 |
| 450, 460, 466, 467                                                           | 8                                    |
| 250, 400, 405, 410, 430, 475, 476, 520, 550, 560                             | 7                                    |
| 200                                                                          | 12                                   |
| Quadra Models                                                                |                                      |
|                                                                              |                                      |

31

## **Apple-Branded Macs**

| 650, 660av, 700, 800, 840av, 900, 950 | 4, 5, 6, 11 |
|---------------------------------------|-------------|
| 630                                   | 7, 9        |
| 610 DOS                               | 11          |
| 610                                   | 5, 6, 11    |
| 605                                   | 8           |
| Centris Models                        |             |
| 650, 660av                            | 4, 5, 6, 11 |
| 610                                   | 5, 6, 11    |
| LC Models                             |             |
| 630 DOS                               | 9           |
| 580, 630                              | 7, 9        |
| III, III+, 475                        | 8           |
| LC, II, 520, 550, 560, 575, 577, 578  | 7           |
| Mac II Models                         |             |
| II, IIx, IIci, IIcx                   | 4, 5        |
| IIfx, IIsi, IIvi, IIvx                | 4, 5, 6     |
| Compact Mac Models                    |             |
| Plus, Classic, Classic II, Mac TV     | 12          |
| SE/30                                 | 18          |
| SE                                    | 19          |
| Color Classic, Color Classic II       | 7           |
| Network Server                        |             |
| 500, 700                              | 3, 11       |
| Workgroup Server                      |             |
|                                       |             |

32

## **Apple-Branded Macs**

7250, 7350, 8550, 9650

2, 3, 11

60, 80, 95, 6150, 8150, 9150

4, 5, 6, 11

- a. higher-end 450 MHz and 500 MHz models have antennae and slot for AirPort card
- b. some 225 MHz and 250 MHz models only
- c. 160Mhz model only
- d. non-160MHz models only
- e. not AV or DOS models
- f. not AV or DOS models
- g. 200MHz model only
- h. 200MHz model only

## **Desktop Clones**

#### **APS**

| mPower 3 |
|----------|
|----------|

#### Daystar Genesis MP

| 300, 528, 600 | 2, 3, 11 |
|---------------|----------|
|---------------|----------|

#### **Motorola Starmax**

| 3000, 4000 | 3 |
|------------|---|
|------------|---|

#### **Radius**

| 100, 81/100 | 4, 5, 6, 11 |
|-------------|-------------|
|             |             |

#### Umax SuperMac

| J700, S900 | 2, 3, 11 |
|------------|----------|
| C500, C600 | 3        |

#### **Portable Macs**

#### iBook

| iBook | 1, 17 |
|-------|-------|
|-------|-------|

#### PowerBook

#### **Portable Macs**

| G3 (333 and 400Mhz models)                       | 1, 14, 15           |
|--------------------------------------------------|---------------------|
| G3 (233, 250, 266, 292, and 300Mhz models)       | 2, 14               |
| 3400                                             | 2 <sup>a</sup> , 14 |
| 520, 540, 550                                    | 11, 16              |
| 190, 1400, 2400, 5300                            | 14                  |
| 100, 140, 145, 150, 160, 165, 170, 180, Portable | 13                  |
| Duo Dock                                         | 4, 5                |
| Duo Dock II, Duo Dock Plus                       | 4, 5, 11            |

a. omitted in some 180MHz models

## **Network Adapters Explained**

- 1. **Built-in 10/100BaseT Ethernet:** This model comes with an auto-sensing Ethernet jack, allowing you to connect directly to a 10BaseT or 100BaseT network.
- 2. **Built-in 10BaseT Ethernet:** This model comes with a 10BaseT Ethernet jack, allowing you to connect directly to a 10BaseT network.
- 3. **PCI card:** This model has one or more PCI slots available for the installation of an internal network adapter.
- 4. **Nubus card:** This model has one or more full-size Nubus slots available for the installation of an internal network adapter. Full-size slots can accommodate either 12" or 7" Nubus cards.
- 5. **7" Nubus card:** This model has one or more 7" Nubus slots available for the installation of an internal network adapter. 7" slots can accommodate only the smaller 7" size Nubus cards.
- 6. **PDS card:** This model has one or more PDS slots available for the installation of an internal network adapter. The different varieties of PDS cards are designed differently and require cards of their specific type, so make sure you get the right one.

- 7. **LC PDS card:** This model has one or more LC PDS slots available for the installation of an internal network adapter. The different varieties of PDS cards are designed differently and require cards of their specific type, so make sure you get the right one.
- 8. **LC III PDS card:** This model has one or more LC III PDS slots available for the installation of an internal network adapter. The different varieties of PDS cards are designed differently and require cards of their specific type, so make sure you get the right one.
- 9. **Comm Slot card:** This model has a Comm Slot available for the installation of an internal network adapter. The different varieties of Comm Slot cards are designed differently and require cards of their specific type, so make sure you get the right one.
- 10. **Comm Slot II card:** This model has a Comm Slot II available for the installation of an internal network adapter. The different varieties of Comm Slot cards are designed differently and require cards of their specific type, so make sure you get the right one.
- 11. **Transceiver:** This model has an external AAUI port available for the connection of an AAUI-to-10BaseT Ethernet transceiver. There are other kinds of transceiver available (such as 10Base2 and 10Base5), so make sure you get 10BaseT. The AAUI is a trapezoidal port on the back similar in design to the monitor port, but slightly smaller.
- 12. **SCSI Adapter:** An adapter that connects to the Mac's SCSI port and provides a 10BaseT Ethernet port. These adapters are hard to find and only work with certain (usually older) Mac models, and so should be sought out as the last resort.
- 13. **PowerBook SCSI Adapter:** An adapter that connects to the PowerBook's SCSI port and provides a 10BaseT Ethernet port. These adapters are hard to find and only work with certain (usually older) PowerBook models, and so should be sought out as the last resort.
- 14. **PCMCIA card:** An adapter that you insert into the PCMCIA slot of a PowerBook. Note that there are different "types" of PCMCIA cards, type I, type II, and type III. PowerBooks can use up to two type I or type II cards simultaneously, but only a single type III card.
- 15. **CardBus PC card:** An adapter that connects to the CardBus slot of a PowerBook. CardBus is an updated version of the PCMCIA slot with higher data transmission speeds. The CardBus slot is backwards-compatible and also allows use of PCMCIA cards.

- 16. **PowerBook PDS slot:** A PowerBook PDS slot (primarily used in the 500 series) that enables it to use PCMCIA cards, including those with Ethernet capability. Note that the PowerBook PDS slot is not compatible with desktop Mac PDS slots.
- 17. **AirPort:** This model has an AirPort slot available for the installation of an internal AirPort card. The AirPort adapter adds wireless Ethernet capability in proximity to an AirPort Base Station.
- 18. **SE/30 PDS card:** A network adapter that occupies the internal expansion slot of a Mac SE/30. This kind of adapter is made only for this model.
- 19. **SE PDS card:** A network adapter that occupies the internal expansion slot of a Mac SE. This kind of adapter is made only for this model.

#### So What Do I Do Now That I Know About All This?

Now that you know what kind of expansion options are available for your particular Mac model, it's time to track down the adapter that's right for you. Generally speaking, the easiest way to find out what's available is to consult the Internet's online stores, both new and used. Most online stores will have a separate section of the store devoted to networking products and all network adapters listed above reside in this category. When you browse the product descriptions, look for the adapter types (PCI, Nubus, Transceiver, etc.) listed above. When you find one that matches the type you're looking for, make sure to find out what version of the Mac OS it supports. This is especially true for owners of older Macs, since you don't want to get stuck with an Ethernet adapter that only works with a Mac OS version you can't use (such as OS 8 or higher when your Mac can only run System 7.5).

In the grand scheme of things, one brand of network adapter won't show a marked performance difference over another, as network speed primarily rests with other aspects of your Mac, such as the network type (10BaseT vs. 100BaseT), processor speed, bus speed, and networking software. (This means that your average Power Mac G3 is going to out-network your average Mac Plus, even if both are connected to a 10BaseT network.)

## Can You Suggest Some Places To Go Looking?

I can list a few places off the top of my head, although you can find more comprehensive lists of online Mac vendors at sites like <u>Deal-Mac</u><sup>2</sup>. Mentioning them here does not imply that I

endorse them, blah blah. New product vendors include MacMall<sup>3</sup>, MacConnection<sup>4</sup>, ClubMac<sup>5</sup>, and Cyberian Outpost<sup>6</sup>. For used and remarketed products, try MacResQ<sup>7</sup>, Small Dog Electronics<sup>8</sup>, and Sun Remarketing<sup>9</sup>. If you're brave, you can always check out the Macintosh hardware sections of auction sites like eBay<sup>10</sup> and AuctionMac<sup>11</sup>. Keep in mind that used and remarketed products might not include warranties, instruction manuals, or software, so caveat emptor.

#### What Did We Learn Today?

This month's article sought to answer the question of what network adapter(s) your Mac can use, assuming it doesn't come with Ethernet built-in. Hopefully, you should now be ready to find the perfect network adapter for your Mac and buy it with the peace of mind that comes from an informed purchase.

Copyright © 1999 Matthew Glidden. Matthew Glidden is the webmaster of Three Macs & a Printer 12, a guide to constructing and maintaining home and small-office Macintosh networks. He can also tango and juggle, not necessarily at the same time.

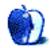

**37** 

<sup>2.</sup> http://www.deal-mac.com

<sup>3.</sup> http://www.macmall.com

<sup>4.</sup> http://www.macconnection.com

<sup>5.</sup> http://www.clubmac.com

<sup>6.</sup> http://www.outpost.com

<sup>7.</sup> http://www.macresq.com

<sup>8.</sup> http://www.smalldog.com

<sup>9.</sup> http://www.sunrem.com

<sup>10.</sup>http://www.ebay.com

<sup>11.</sup>http://www.auctionmac.com/cgi-bin/amaff.cgi?id=atpminc

<sup>12.</sup>http://www.threemacs.com

#### BY DANIEL CHVATIK

dchvatik@atpm.com

Welcome to the third edition of *About This Particular Web Site*. As usual, please remember that the Web sites mentioned here are not endorsed by ATPM, they are simply suggestions for your browsing pleasure. Fire off your comments and suggestions to <u>editor@atpm.com</u>.

So you want to buy a new Mac or software but don't have the money? You might want to try the secondary market. Used Mac software or hardware is often significantly cheaper than new products—while maintaining high to unchanged quality. Of course there is always a little risk, but everything worthwhile is risky. The most established place to look for used hardware or software is <a href="ClassMac">ClassMac</a> allows you to browse various kinds of ads and create your own free classified ads. For fans of auctions, <a href="AuctionMac">AuctionMac</a> was established seven months ago. While bidding and buying is free,

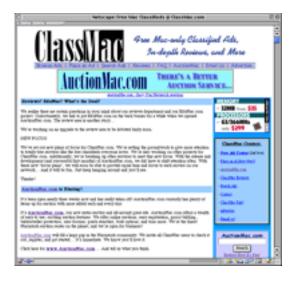

offering an item requires a small fee. If you still want more auctions, eBay offers both Mac hardware<sup>3</sup> and software<sup>4</sup>.

• If you like "funny" sounds, take a look at Doc's <u>Chat Sounds</u><sup>5</sup>. Though they are in.wav format, you should be able to play them with a newer version of QuickTime. You have to use a sound tool to convert them into SND format to use as an alert sound. Have fun!

ATPM 5.09  $\leftarrow$  38  $\rightarrow$  Websites

<sup>1.</sup> http://www.classmac.com/

<sup>2.</sup> http://www.auctionmac.com/cgi-bin/amaff.cgi?id=atpminc

<sup>3.</sup> http://listings.ebay.com/aw/listings/list/category171/index.html

<sup>4.</sup> http://listings.ebay.com/aw/listings/list/category189/index.html

<sup>5.</sup> http://nwlaser.com/wavs/library.htm

• Do you have a question? Ask Jeeves <sup>6</sup>! Jeeves is an online butler, capable of answering all your questions—well, sort of. It's pretty entertaining none the less. An interesting feature is: "What people are asking Jeeves right now." This shows you the current questions other Jeeves users are asking, such as:

"Where can I find a concise encyclopedia article on silicon?"

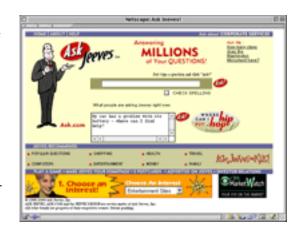

"How much are my baseball cards worth?"

"Where can I find information about the cyberspace law issue how to prevent people from taking things from a Web site?"

"Where can I find book reviews from Amazon.com?"

Interesting stuff people are asking—I bet he can find the Amazon.com book reviews on Amazon.com, but that's just a guess.

- If you are one of those computer users (like me) who always has to have the most current version of all their software, you know that this is pretty hard. There is just so much to keep track of. <a href="VersionTracker">VersionTracker</a> to the rescue! VersionTracker lists all software updates of the day in a concise, easy-to-see, easy-to-navigate way. This site is a must-have in your bookmarks, right after <a href="http://www.atpm.com">http://www.atpm.com</a>! :-)
- If ATPW doesn't satisfy your craving for new Web sites or you just want to see a different selection, take a look at CNN's On the Web<sup>8</sup>. But don't tell me I didn't warn you!

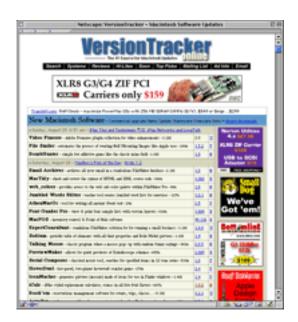

• Nobody knows all the languages that are on this planet, so it is quite natural that you will encounter something while surfing the Web that was not written in a communication protocol you understand. But don't despair, <a href="Babelfish">Babelfish</a> can help you. Babelfish is a Web-based translator that either translates plain text or entire Web pages from one language to another. But not even Babelfish is perfect; the only languages it "speaks" are English, French, German, Italian, Portuguese and Spanish. [Quite unlike the real Babelfish invented by a certain Mac-loving English author. —Eds] Beware, however, that those translations are rather mechanical and literal.

<sup>7.</sup> http://www.versiontracker.com

<sup>8.</sup> http://cnn.com/ontheweb

<sup>9.</sup> http://babelfish.altavista.com/

• The Web has brought a multitude of information to our finger tips. A new area of information that is just entering the arena is health care. WebMD's 10 self-proclaimed mission is to bring consumers and health care professionals closer together to share medical information. It will not replace a trip to your physician, but it can give you more information than you otherwise would not have had.

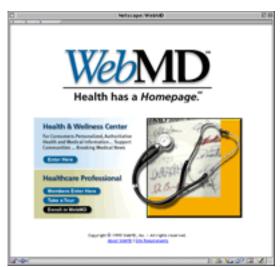

Copyright © 1999 Daniel Chvatik, dchvatik@atpm.com. When he's not spending all of his waking hours surfing the Web while claiming to be doing research, Daniel finds time to volunteer as ATPM's Managing Editor.

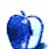

10.http://webmd.com/

# About These Shirts

Made of 100% cotton, these Hanes Beefy-Ts are top-quality shirts designed to last through many issues of ATPM. Available in sizes Medium through XXL, you'll be the talk of the Internet Cafe wearing an ATPM T-shirt. ATPM is not for profit; all proceeds go to support our Website and to buy prizes for reader contests.

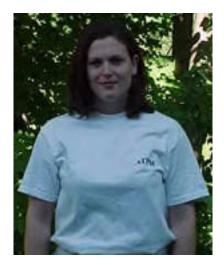

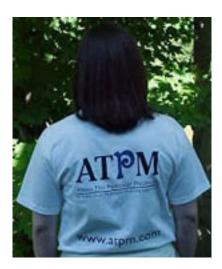

The ATPM Logo on the Front, and the ATPM Logo, Slogan, and URL on the Back

**Prices:** All sizes are \$20 US for North American customers, \$25 US for international customers. Prices include USPS Priority Mail shipping in North America and best way shipping to international customers.

**To Order:** Send a cheque or money order (in US funds) to: ATPM T-Shirts
PO Box 11

North Windham, CT 06256-0011, USA

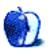

ATPM 5.09  $\leftarrow$  42  $\rightarrow$  Store: ATPM T-Shirts

### **Online Exclusive**

## Desktop Pictures V: Monaco

Just as promised, the 5th edition of the ATPM desktop pictures series <u>takes you to Monaco</u><sup>1</sup>, a small independent country between Southern France and Northern Italy. The Principality of Monaco is rather small as you can see on this <u>map</u><sup>2</sup>. Monaco and Monte-Carlo are well known for their famous casino, the race track, the rally Monte-Carlo, the rich inhabitants (did I mention there was no income tax there?) and the not so rich tourists trying to catch a glimpse of it all. It's unbelievably beautiful down there, especially on a sunny day—and most days down there are sunny. Enjoy! If you haven't seen the older parts of the series, they can be found here:

- Yellowstone National Park<sup>3</sup>
- 2. Drops<sup>4</sup>
- 3. Toronto<sup>5</sup>
- 4. Niagara Falls<sup>6</sup>
- 5. Monaco<sup>7</sup> (new)

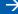

<sup>1.</sup> http://www.atpm.com/5.09/monaco/

<sup>2.</sup> http://www.lib.utexas.edu/Libs/PCL/Map\_collection/europe/Monaco\_sm97.gif

<sup>3.</sup> http://www.atpm.com/5.03/yellowstone.shtml

<sup>4.</sup> http://www.atpm.com/5.05/drops/

<sup>5.</sup> http://www.atpm.com/5.07/toronto/

<sup>6.</sup> http://www.atpm.com/5.08/niagara/

<sup>7.</sup> http://www.atpm.com/5.09/monaco/

#### **Placing Desktop Pictures**

Mac OS 8.5 and Newer Go to the "Appearance" control panel. Click on the "Desktop" tab at the top of the window. Press the "Place Picture..." button in the bottom right corner, then select the desired image. By default, it will show you the images in the "Desktop Pictures" subfolder of your "Appearance" folder in the System Folder, however you can select images from anywhere on your hard disk.

After you select the desired image file and press "Choose," a preview will appear in the Appearance window. The "Position Automatically" selection is usually fine. You can play with the settings to see if you like the others better. You will see the result in the little preview screen.

If you are satisfied with the selection, click on "Set Desktop" in the lower right corner of the window. That's it! Should you ever want to get rid of it, just go to the desktop settings again and press "Remove Picture."

**Mac OS 8.0 and 8.1** Go to the "Desktop Patterns" control panel. Click on "Desktop Pictures" in the list on the left of the window, and follow steps similar to the ones above.

**Random Desktop Pictures** If you drag a folder of pictures onto the miniature desktop in the Appearance or Desktop Pictures control panel, your Mac will choose one from the folder at random when it starts up.

**DeskPicture** An alternative to Mac OS's Appearance control panel is Pierce Software's DeskPicture, available here<sup>8</sup>.

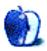

<sup>8.</sup> http://www.peircesw.com/DeskPicture.html

BY DAVID ZAPASNIK

dazapasnik@snet.net

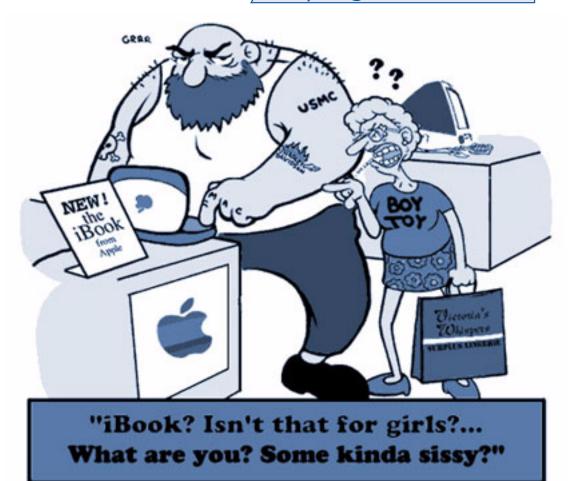

David Zapasnik @ 1999 Out Of My Mind! Studios

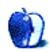

# About This Stuff

#### **Shareware Roundup**

BY WILLIAM LOVETT

wlovett@atpm.com

## In Search of the Perfect Chess Mate

Chess has been around for centuries, pitting brain against brain on an eight-by-eight grid of squares filled with deception, ploys and stealth chicanery. Some see this game as an indication of intelligence, while others have an almost fanatic devotion to it that has grown worse with the rise of the personal computer. Why play against someone else if your computer is happy to oblige you? Since not all chess programs are created equally, this month's roundup looks at the five main shareware options a chess savvy Mac user can choose from. As you'll see, picking the right one involves more than just fun and games.

#### **GNU Chess 4.0b5**

Published by: Dan Oetting and Tom Gerarty

**Web:** from the HyperArchive<sup>1</sup>

Price: free

File Size: 250K

Requirements: System 6.0.7 or better, 1 MB of free RAM.

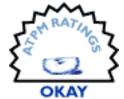

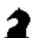

For a no-frills game of chess, go GNU. Those three letters signify free software, in this case a straightforward program with insanely low requirements that will probably run on any Mac. Some would call it an ancient relic in need of retirement, but this may be one of the few instances where slow speed doesn't necessarily detract

from game play.

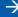

<sup>1.</sup> http://hyperarchive.lcs.mit.edu/cgi-bin/NewSearch?key=GNU+Chess

GNU Chess doesn't have many features. There aren't any sound effects, the interface is black and white and some of the menu commands like "Show Thinking" and "Show Score," don't do anything (the documentation refers to them as "not yet implemented"). One thing GNU Chess will let you do is control how long it takes the computer to think before it makes a move, although the fastest setting is still molasses slow compared to other chess programs.

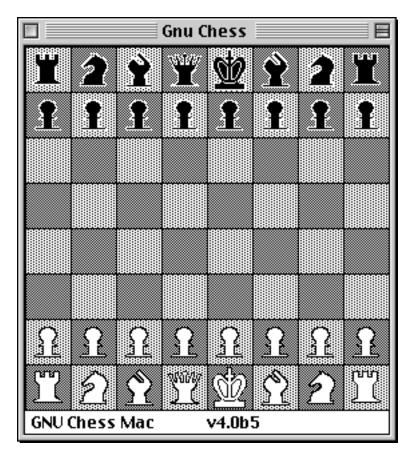

Chess doesn't get much simpler than this.

Fortunately, you can force the computer to make a decision if you're tired of waiting. This speeds up the game considerably, although it's hardly good chessmanship because the computer can't return the favor when it's your turn. Meddling with the machine also ruins the advantage of GNU Chess's pokey performance. If you spend several minutes mulling over your next move, only to have the computer opponent react in a matter of seconds, it's easy to feel outmatched. Slower response times create the illusion that the computer is just as perplexed as you are.

ATPM 5.09  $\leftarrow$  47  $\rightarrow$  Shareware Roundup

GNU Chess offers four playing modes (human vs. machine, machine vs. human, human vs. human and machine vs. machine) plus the option to save your game and finish it later. Each move is logged using simple grid notation which is listed in a separate window. That's about all this program can do. With its low RAM requirements GNU Chess is a good choice for older Macs, but there are several better choices for newer machines.

#### MacChess 5.01

Published by: Wim van Beusekom

**Web:** from the HyperArchive<sup>2</sup>

Price: FREE File Size: 524K

**Requirements:** PowerPC (an older 68K is also available).

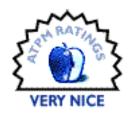

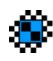

Like GNU Chess, MacChess is freeware. Optimized for PowerPC, it offers most of the features missing from its GNU counterpart, plus analytical abilities that should satisfy the needs of more fervid players.

When I first tried MacChess, it beeped every time the computer made a move. It wasn't long before that became incredibly annoying, so I paid a visit to the Preferences window and put a stop to it. But that was just the beginning of my customization fun. One of MacChess's strengths is the number of settings you can fiddle with—everything from long vs. short notation to five different chess sets, eight color schemes for the chess board, and more. As for the interface, it consists of six well organized windows. Take the Moves window as an example—if you want to step backwards and review your game move by move, you can do so by clicking VCR-style buttons.

MacChess supports the two main chess notation standards, PGN and EPD. With this flexibility you can download any number of tournament or high-profile games from Internet archives so you can watch a game unfold instead of just reading about it. When it comes time to print, both graphical and text options are available.

<sup>2.</sup> http://hyperarchive.lcs.mit.edu/cgi-bin/NewSearch?key=MacChess

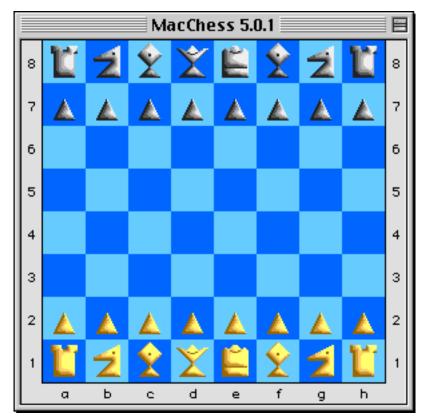

Like GNU chess, MacChess lets you adjust your computerized opponent's intelligence by placing a cap on how long it should think before making a move. In addition, you can also impose a time limit on the entire game. The trouble with these options is that they can't prevent your computer from slowing down if you try to do work in another application while the computer is thinking. All that calculating takes a heavy toll on processor performance. As long as you stay in the game, though, it shouldn't be an issue.

Overall, MacChess is a solid program with some nice features. More than just a game playing arena, it's a place to set up hypothetical situations (i.e. How can a knight fight off a bishop and protect a king at the same time?) and then scrutinize the results. Judging by the program's steady development over the past few years, this is one to keep an eye on. Several different versions are available: English, Dutch, German, Italian and Spanish.

#### $\sum$ Chess 4.0.2 Lite

Published by: Ole Christensen

**Web:** http://users.cybercity.dk/~bst10651/

**Price:** free (a commercial version with more features is also available)

File Size: 1.2MB

**Requirements:** System 7 or higher, 2 MB RAM, at least a 640 x 480 resolution with 16 colors/grays. SigmaChess is not PowerPC native, although the next version will be.

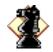

SigmaChess is easily the best piece of Mac shareware available for this game. It's twice the size of some of the other programs we've looked at so far, but the extra download time is well worth the wait.

If you try SigmaChess for only one reason, do it for the 3D feature, which takes over your entire screen and lets you look down at the board just as you would in real life. Only one color scheme is available, though, and that's no fun.

Back in 2D mode. there are tweakable settings galore. The interface consists of a single window with collapsible panes that displays the moves of each game, the speed of your computer opponent's thought processes, and other game play statistics. Handy buttons run along the bottom of the window, providing quick access to common commands

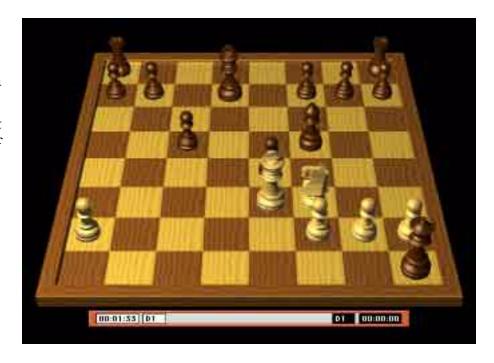

and freeing you from trips to the menu bar.

ATPM 5.09

\_

50

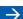

So far we have all the ingredients of a great chess program, but what really makes SigmaChess stand out from the competition is the way it lets you bring your computerized opponent down (or up) to your skill level. Other programs tend to refer to transposition tables and other technical aspects of how the computer performs its calculations, but with SigmaChess it's just a matter of picking the right description. If you're a novice, you can classify yourself as an Absolute Beginner, Beginner or Apprentice. You can also dictate the computer's overall playing style, with options ranging from Chicken (where your opponent's exclusive priority is defending his own king) through Defensive, Normal and Aggressive all the way to Desperado (an aggressive approach taken to the extreme). This kind of specification is only found in the appropriate places—when it comes to determining how long you're willing to wait for your computer opponent to make a move, your options are largely the same as in GNU Chess and MacChess.

If SigmaChess has one drawback, it might be the abundance of icons. Every item in every menu has one, and for some players this may amount to overkill. It's a matter of personal preference, and hardly a reason not to try this solid and stable program that has enough features to challenge advanced players, but also enough simplicity to let novices jump right in. If you're serious about playing chess on your Mac, this is probably the program that you'll want to keep. Just be sure to download the manual from the author's Web site to get all the benefits. Also watch for version 5.0, which should appear later this year with a host of new features, including dramatic speed improvements.

#### ChessWorks 1.9.2

**Published by:** Mike Bailey

Web: <a href="http://www.nearside.com/EkimSW/ChessWorks/">http://www.nearside.com/EkimSW/ChessWorks/</a>

Price: free

File Size: 603K

Requirements: an Internet connection, and another user with this program.

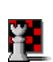

The one aspect of game play we haven't touched on so far is network play. Playing against a computer may be a great way to sharpen your skills, but it's no substitute for a flesh-and-blood opponent. Those aren't always easy to find, and even when you do you'll inevitably spend a lot of time passing the mouse back and forth between turns if you're both huddled in front of the same machine. ChessWorks has only one reason for existence, and it's network play over the Internet.

**ATPM 5.09 Shareware Roundup**  At first this sounds like a great idea, but keep in mind the inherent limitations. Since both players have to be using the program, you won't have many options if you're looking for a game and the Chess-Works trackers (virtual meeting places where chess players can find opponents) are utterly deserted. You're better off logging into the chess forum on Yahoo!, where the odds of finding a challenger are considerably higher. More importantly, it's Java based, which means Mac and Windows users can temporarily set aside their platform differences and harmoniously come together for a friendly tête-à-tête. It's enough to make you feel warm and fuzzy all over.

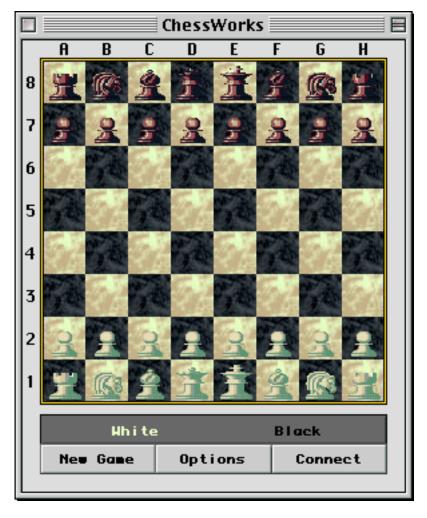

But let's not throw out ChessWorks just yet. Its interface is infinitely more attractive than the confusing smattering of tables and boxes you'll find on Yahoo!. If you're artistically inclined, you can even create a custom board and chess set. And if you already know that your opponent is a fellow Mac user, ChessWorks will free you from the maddening inadequacies and overall ineptitude of your Web browser. Even though ChessWorks doesn't let you play against your computer, it may still come in handy under certain circumstances. As with anything you do over the Internet, the faster your connection, the happier you'll be.

#### **Vampire Chess**

Published by: James Burton **Web:** from the HyperArchive<sup>3</sup>

Price: free File Size: 1 MB

**Requirements:** A lot of patience.

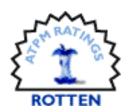

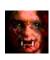

"Our game of chess has a similar focus on style. But the war it reflects is not dry and meticulous; it is savage, cannibalistic, and always involves heavy casualties. Pieces advance by consuming other pieces; they win only by destroying every last vampire on the other side...The game is faster-paced than normal chess; combat is emphasized, as is winning at all costs. All pieces are expendable, and no one takes prisoners."

That paragraph, taken from the instructions for Vampire Chess, is easily the most compelling description of a chess program I've ever seen. The program behind it, well, that's another story.

I found it on CNET's Download.com. It seemed promising enough, until I launched the application and tried to play a game. First there's a loud blast of really crappy sound, then you stare at a Gothic picture until the program decides it feels like displaying the game board. Volume controls must have

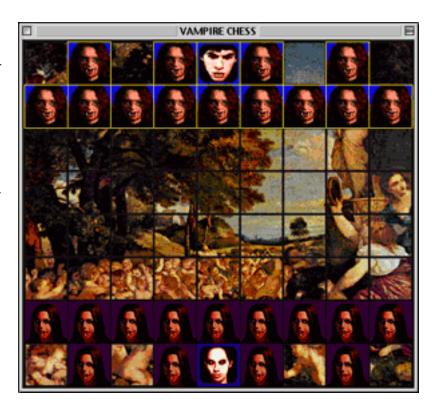

been unheard of when this program was born—you can change the settings as often as you

<sup>3.</sup> http://hyperarchive.lcs.mit.edu/cgi-bin/NewSearch?key=vampire+chess

like (good luck trying to discern the light-green text of the menu commands from their gray background), but they'll inevitably sneak back to the highest setting.

That's a petty annoyance compared to the game board. This is no chess game. As for the vampires, I'm still trying to separate the jumble of flat icon squares suffering from crude Photoshop manipulations from the background picture. I did manage to check one of my opponent's pieces during a game (at least, I think that's what I did), but then a fatal system error descended on my Mac and I had to reboot. It went downhill from there.

Ordinarily I wouldn't bother reviewing a program like this—it's poorly programmed and poorly designed, and generally a waste of time. But pay a visit to Download.com or the Info-Mac archive, and you may fall into the same trap that I did—putting too much faith in a short summary paragraph. Beware of skanky shareware. It's out there, waiting to crash your Mac. Instead, let your trusty Shareware Editor serve as a first line of defense.

#### **List-O-Links**

If you'd like to learn how to play chess, here are two Web sites you may find helpful courtesy of MacChess's Wim van Beusekom:

- Chess Corner: A Beginner's Chess Tutorial<sup>4</sup>
- Virtual Chess Coach<sup>5</sup>

Copyright ©1999 William Lovett, wlovett@atpm.com. Reviewing in ATPM is open to anyone. If you're interested, write to us at reviews@atpm.com

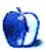

<sup>4.</sup> http://dialspace.dial.pipex.com/town/avenue/xfu49/elementary.htm

<sup>5.</sup> http://home.rmci.net/tvchess/coach/index.htm

# About This **Stuff**

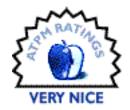

BY ERIC BLAIR, EBLAIR@ATPM.COM

## eFax Microviewer

**Published By:** eFax.com **Web:** <a href="http://www.efax.com">http://www.efax.com</a>

**Price:** free

**Requirements:** System 7.0.1 or higher (System 7.5.3 or above recommended)

Back in issue 5.06, I <u>reviewed</u><sup>1</sup> the free fax to email service, eFax. Like most of the fax to email services currently available, eFaxes' proprietary software was available for Windows only. Unlike most competitors, though, eFax let users of other operating systems use their service by distributing files in the TIFF-F format. While allowing Mac users receive their faxes as email anywhere in the world, this approach did have some problems. First, faxes sent via email are subject to the same security issues as regular email. Whoever supplies your email services, be it an ISP or an employer, can easily take a peak at what you are receiving. Second, it was impossible to view TIFF-F files on a Mac without paying for software, thus defeating the whole idea of a free service. The most inexpensive TIFF-F viewer, TIFF-Sight, costs only \$10 but has been pulled from distribution. To the best of my knowledge, GraphicsViewer is the next best pick, cost-wise, at \$35.

When I last assessed the state of service on the Mac side of things, I said "there must be a better way to do this." Apparently, somebody was listening. At Macworld New York, eFax.com released the eFax Microviewer for the Mac.

<sup>1.</sup> http://www.atpm.com/5.06/efax.shtml

#### All the Fax That's Fit to Print

The eFax Microviewer changed the way the service was handled for Mac users. As I mentioned earlier, the TIFF-F format was used for non-Windows operating systems because applications that could view these files were fairly common. When Mac users indicate that they have downloaded the new Microviewer, they are switched over to the proprietary .efx format. There are several advantages to this format. First, the viewer is free, so the original promise of eFax is fulfilled. Second, .efx files are much smaller than their TIFF-F counterparts. Back in 5.06, I sent several test files through eFax, including a 4 page text document. Well, that 4 page document has returned for a second trip through the eFax system and we now have the results. The TIFF-F weighed in at 196K—not overly hefty, but by no means fit and trim, especially over a slower Internet connection. The .efx file, however, came in at a slim 60K. By using their own compression scheme, eFax was able to cut the file size without sacrificing quality. Below are images of the two files for comparison's sake. The .efx file, on the right, was viewed in the eFax Microviewer, while the TIFF-F file, on the left, was viewed with TIFF-Sight.

Today we continue on the topic of lered the bag ADT; today we consi Bag: an ADT which represents a c List: an ADT which represents a sequence. There is a first item, there is a "current item" indexe

Today we continue on the topic or red the bag ADT; today we consid Bag: an ADT which represents a c List: an ADT which represents a sequence. There is a first item, there is a "current item" indexe

The same fax in .efx and TIFF-F formats.

The change to .efx files also allows eFax to implement encryption of all fax files. This was one of the major shortcomings of the TIFF-F files format, as well as one of the features Windows users had that was unavailable to Mac users. This encryption prevents somebody from looking at your faxes while they are en route to you. Additionally, the encryption continues to protect your faxes once they are on your machine. Whenever you open an encrypted fax, you are presented with a dialog box asking for your password.

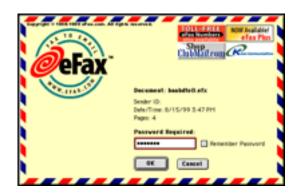

This is not some password that you assign in the system preferences — this password is set in the account management area on the eFax Web site. If you have encryption turned on, your faxes are encoded with your password so only you can have access to them. If you are the only person using you machine, you can tell the Microviewer to remember you password, but for multi-user systems, every user can receive and store their own encrypted faxes. The only downside to the encryption is that there's no way to disable it. Therefore, you cannot email somebody a fax you received without first giving them your password.

You may have noticed that I used TIFF-Sight for the image of the TIFF-F file. There is a reason for this: in facilitating the switch from TIFF-F files to .efx files, eFax did not bother to include the ability to read TIFF-F files. In order to access your old faxes, you must either fax them to yourself or keep around a copy of your TIFF-F viewer of choice. For new users of the service, this is not a major issue, since they will likely never see a TIFF-F file. For early adopters, however, it is a bit annoying.

#### Whoever Said Looks Don't Matter...

...never saw a poorly designed Mac app. The fact is, looks do matter, especially to Mac users. Considering eFax is giving the Microviewer away, they certainly took steps to make Mac users feel at home. While the documentation is nonexistent (you get a one page fax file included with the eFax Microviewer informing you of other eFax services), the interface is so clean that you will not notice that it's missing. When you launch the application, you are shown an Open File dialog box (using Navigation Services) that lets you pick which file you want to view. Opening the file takes you to an envelope-like screen that gives you some information on the file, lets you enter a password, and displays a few ads, complete with web links.

After you get by the information screen, you can read your faxes. Along the top of the screen, there is a tool bar giving you access to common functions like printing, changing the zoom factor, and going to the next or previous page. There is a button for Web OCR, which is disabled unless you pay for an eFax Plus account. There is also a banner, complete with web link, that link to the eFax home page. Unlike some products which started off as Windows-only, the tool bar in the Microviewer is 3-D, so you have a clear visual indication of where each button begins and ends.

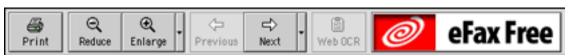

The eFax Microviewer has almost everything you would ever want for reading a fax. You can have the fax set to fit to the page width or height or you can choose your own percentage. If you receive a fax that was accidentally sent upside-down, the Microviewer can either flip the single page or it can flip the entire document. For faxes sent horizontally instead of vertically, the Microviewer can rotate individual pages or the entire document left or right. There is a "Go To Page..." command for jumping around within documents. The only thing that is lacking is the ability to copy anything out of a document. I can understand not being able to copy text, since OCR has not been preformed on the document, but users should at least be able to copy a selection as an image. I do not know if copying is enabled for users of the eFax Plus service.

#### **Conclusion**

Back in 5.06, I pointed out the shortcomings of the eFax system in terms of service for Mac users. The major flaws were security and cost. The eFax Microviewer allows Mac users to receive encrypted.efx files, so this problem is solved. Also, since the application is a free download, even for those not signed up for the service, the promise of a free fax to email service is now fulfilled.

It would have been easy for eFax to do a poor port of the Windows Microviewer and say "we gave you what you want," but they instead chose to give us a program that does what we asked for and looks like it belongs on a Mac. Some people may balk at the ads, but they are small, only on screen for a short time, and a small price to pay for this free and useful service.

Copyright ©1999 Eric Blair, eblair@atpm.com. Reviewing in ATPM is open to anyone. If you're interested, write to us at reviews@atpm.com.

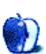

# About This Stuff

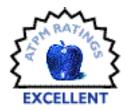

BY DANIEL CHVATIK, DCHVATIK@ATPM.COM

## GameRanger 1.0b5

Contact: Scott Kevill

Email: info@GameRanger.com
Web: http://www.gameranger.com/

**Download:** http://www.gameranger.com/download/ (~514K)

**Price:** preview versions are free; later releases will eventually be shareware

Requirements: Power Macintosh, Open Transport, and System 7.5 or later, Internet connec-

tion and email address (for account creation)

The steady increases in Internet proliferation and the multitude of new multiplayer games available for the Macintosh provide avid gamers with plenty of opportunities to engage in their favorite time-wasting activity—if they can find other gamers to play with. Many games, such as Civilization II Gold, do not contain any player finding features, so unless you know someone who wants to play at the same time you do, you're out of luck.

Scott Kevill's new GameRanger addresses this issue and more. Scott might be known to some of us for his QuakeFinder and UnrealFinder software. He continues the tradition of game finding, but on a much grander scale. GameRanger is basically a giant game finder for many games (currently 19 and many more are being added), plus chat features and some nice extras. It works like this:

You sign up for an account by starting the GameRanger application and entering your email address. An email will be sent to you with your account ID and password. Once you have registered for an account, you can start using the program. You set up a user-profile consisting of an icon (a little graphic representation of your self), a nickname (the one you will be known

by), and your real name. If you wish, you can change the email address or password at any time.

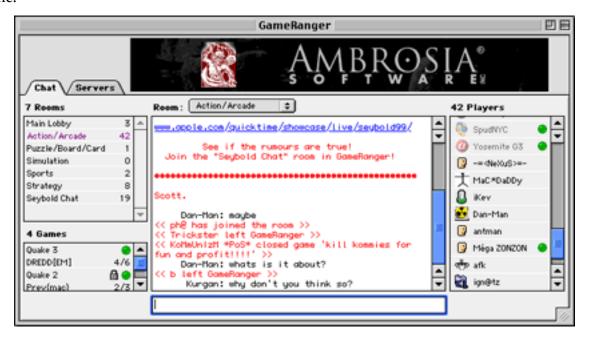

The main window is organized by two tabs on the top left. The "chat" tab is the main feature for finding fellow Mac gamers. It divides the window into four areas. The top left lists the available rooms:

- Main Lobby (for general chat etc.)
- Action/Arcade (for action games like Quake or Unreal)
- Puzzle/Board/Card (for such games)
- Simulation (for simulation games)
- Sports (well, for sports games)
- Strategy (for strategy games such as Civilization II Gold)

This organization is meant to help players find the right games but is not mandatory. It is possible to start a Civilization game in the Action/Arcade room, but why would you want to? You can find a list of all currently supported and planned games at <a href="http://www.gameranger.com/games/">http://www.gameranger.com/games/</a>.

The bottom left displays the available games in the current room by name, game type, number of players currently playing, and maximum number of players. If you can join the game,

double-clicking the game's name will open another window. Here you can chat with the players in that game and join the game by clicking on the "Join" button. GameRanger will automatically start the game application and join the server. If it cannot find the program, GameRanger will ask you for its location on your hard disk.

For those who like to be in control, you can start your own game by choosing "Gather Game..." from the "Chat" menu. GameRanger will ask you for a name, the maximum number of players allowed, an optional password (if you just want to play with some friends who know it), and the game you want to play. Very important is the "Allow late joiners" checkbox. It will allow more players to join the game after it has started. Clicking OK will open up a chat window similar to the one you get when joining a game, but instead of "Join", the button is now called "Start". After all the players have joined the game, you can start it. With "Allow late joiners" on, you can start it right away and wait for them to join later (though this might not work well with some games).

The big area in the middle of the main window is the chat area. Here you see system messages (like new games being started and closed) and the current chatter going on in the room. On the right is the player list, displaying all players in the room by nickname and icon. If a player has a green dot right next to his/her name, (s)he is currently in a game. Creativity is key when choosing your nickname because you will compete with the likes of "Garlic", "Wood elf" and "ZzzUtterer[.com]<MW>".

The second tab on the top left, "servers", only works for some games (currently QuakeWorld, Quake 2, Quake 3 and Unreal) and has no room distinction but rather a game distinction.

GameRanger's functionality is very similar to that of QuakeFinder. It lists the available game servers on the Internet and their information (such as name, number of players, map, game, ping, and IP address, and you can turn on more through the List menu, such as version number, the number of times you joined that particular server, and the last time you joined it).

You can sort the list by clicking on any column name. You can also organize the servers by putting some into the favorites "folder." A few of the games come preorganized by game type to help you find the right game faster without taking away your ability to see all servers at once. To join a game, select its name from the list and choose "Join…" from the "Servers" menu. (Double-clicking doesn't do anything, which Scott should fix in future versions.)

|   |             |      |   | Game                                      | Ranger  |           |           |        | P               | Œ  |  |
|---|-------------|------|---|-------------------------------------------|---------|-----------|-----------|--------|-----------------|----|--|
| / | Chat Serve  | rs\  |   |                                           | ĄŅ      | ĄBĘF      | QO.       | SĮA    | E N             |    |  |
| Þ | QuakeVorld  | 893  | _ | 224 of 516 Quake 3 servers in Q3Test 1.08 |         |           |           |        |                 |    |  |
| Þ | Quake 2     | 1925 | ≖ | Name                                      | Players | Map       | Resp (ms) | Game   | Address         | A  |  |
| 4 | Quake 3     | 516  |   | Lecuvenville                              | 0/10    | q3test1   | 76        | baseq3 | 128.172.142.11  | 12 |  |
|   | Favourites  | 0    | ш | Valhalla2 Tourney Server                  | 0/8     | q3tourney | 76        | baseq3 | 208.249.112.161 | 13 |  |
|   | Q3Test 1.08 | 224  | ш | GWI Maine QSTest                          | 2/6     | q3test1   | 79        | baseq3 | 199.244.145.168 | П  |  |
| _ | Unreal      | 155  | ш | FragShack Q3A                             | 0/16    | q3test2   | 81        | baseq3 | 208.220.34.36   | п  |  |
| ľ | Favourites  | 0    | ы | Valhalla Home of Team(UU)                 | 11/20   | q3tourney | 86        | baseq3 | 208.249.112.160 | н  |  |
|   | Deathmatch  | 54   |   | Gamershome.com Duel Serv                  | 1/4     | q3tourney | 86        | baseq3 | 207.98.230.8:27 | ł  |  |
|   |             |      | ш | Q3 House Of Pain                          | 0/20    | q3test1   | 87        | baseq3 | 165.154.105.231 | н  |  |
|   | Aeons DM    | 8    | ш | Gamershome.com.q3test1                    | 0/8     | q3test1   | 88        | baseq3 | 207.98.230.8:27 | ŧ  |  |
|   | Cooperativ  | 1    | ш | Ars Technica Chowder Sma                  | 9/18    | q3test1   | 89        | baseq3 | 128.103.197.145 | н  |  |
|   | Darkmatch   | 0    |   | House Of Pain 1 on 1                      | 3/10    | q3tourney | 101       | baseq3 | 165.154.105.23  | П  |  |
|   | King of the | 2    |   | Castle Quake Arena                        | 11/18   | q3tourney | 102       | baseq3 | 209.47.47.132   | μ  |  |
|   | Serpentine  | 1    | ш | Shenango_Valley_Online_Q3                 | 0/16    | q3test1   | 103       | baseq3 | 208.8.182.6     | Ľ  |  |
|   | Team Play   | 5    | _ | Happiness is a warm gun!                  | 0/10    | q3tourney | 103       | baseq3 | 129.3.254.22    | Ŀ  |  |
|   | Team Play   | 9    | - | Yoda's Barn Q3ATEST - Lin                 | 10/10   | q3test1   | 105       | baseq3 | 128.119.166.56  | 13 |  |

As if this were not enough, GameRanger allows you to do even more. The preferences dialog lets you customize many features of the chat interface (such as sounds, colors, and message), configure voice chat, and specify the location of your games. Yes, you can chat by voice using your Mac's built-in microphone—and it works pretty well, even over a modem.

You can also set the program to ignore annoying people. The newest beta also claims to have support for special chat rooms with moderation features. Unfortunately, I was unable to find this feature. Even as it is, GameRanger rivals many of the simpler chat clients. GameRanger is fast, sleek, and simple, and the interface is uncluttered, though it needs a little getting used to so you are not overwhelmed by the many things you can do with it. Once you get the hang of things, it's a breeze to use.

There is a private chat feature, but no one ever answered my requests for a chat. I assume this is because there is no efficient notification when someone wants to talk to you privately. This is something that needs to be fixed as well. You can search for other players by account ID, email address, or nickname. You can get instant information on any player, including account ID, nickname, real name, email address, last log in, how long the player was idle if applicable, location (shown as a little white cross on a world map, very neat), distance from your location (which is important for some games where lag might be a problem), the

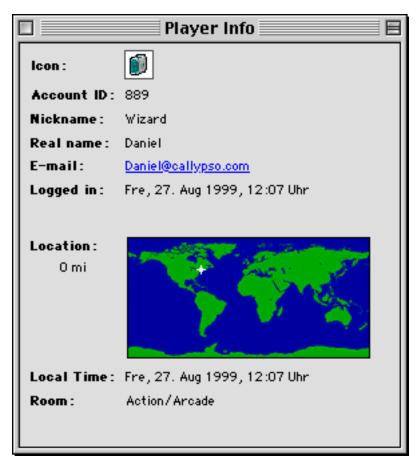

player's local time, and the room (s)he is in. You don't have to enter location information; instead I assume GameRanger gets this information from the Date & Time control panel.

GameRanger is a must-have for every serious multi-player. Even the betas are more stable than some shipping commercial programs. Non-gamers might just use it as a chat client because of its elegance, power, and simplicity. Scott is actively developing the program, with a new beta released roughly every two weeks. One of the planned additions is a "buddy-list" so you can find your friends more easily. I cannot wait to see what surprises future versions will hold.

Copyright ©1999 Daniel Chvatik, dchvatik@atpm.com. Reviewing in ATPM is open to anyone. If you're interested, write to us at reviews@atpm.com.

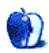

## About This **Stuff**

BY BROOKE SMITH, BSMITH@ATPM.COM

## iMacolor & iCalc

If you're a color-coordinated person, you'll be happy about two new applications for your iMac—the kind that would make Martha Stewart proud. Both iMacolor and iCalc allow color-coordination for those who deem desktop decoration an important part of personal computing.

#### iMacolor I.I

Published by: Hide Itoh

Web: <a href="http://www.vcnet.com/hide/download/iclr.html">http://www.vcnet.com/hide/download/iclr.html</a>

Price: free

File Size: 125K

Requirements: Mac OS 8.0 or later.

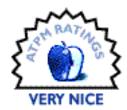

First, iMacolor. This little control panel allows you to change the color of your Apple menu icon, as well as the look and color of your trash can. It's kind of neat. Instead of the rainbow Apple icon, you can get one solid color icon, and instead of the "Oscar the Grouch" silver trash can, you can get a funky, see-through receptacle with color top and swinging lid. If there's trash, the lid swings open and papers can be seen inside.

You can choose from the five flavors of the iMac, Bondi (for owners of the original iMac), Java Brown, or Dark Gray. Just click the Flavor menu and choose. You can even choose to have one color for the Apple menu icon and a different one for the trash can.

If there's one drawback to iMacolor it's that in order to see these color changes, you need to restart the system. Basically, this is only an inconvenience for extremely high-maintenance Mac users. Despite this, iMacolor is just fine for those who want to color their world.

ATPM 5.09  $\leftarrow$  64  $\rightarrow$ 

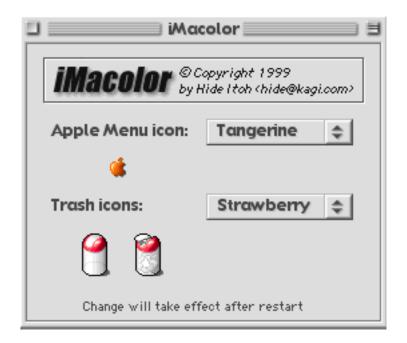

#### iCalc 1.0.2

Published by: Sideways Design

Web: <a href="http://www.sidewaysdesign.com">http://www.sidewaysdesign.com</a>

**Price:** Shareware, \$5 **File Size:** 1.2 MB

Requirements: System 7.5 or later.

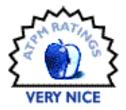

Similarly, iCalc adds a little color too. Sideways Design's iCalc is the new calculator for the iMac, which replaces the original Mac desktop calculator. iCalc was developed under Mac OS 8.6, but it should be able to run on a 7.5 system or higher. Unlike iMacolor, there's no restarting the system in order to see the color change because iCalc is an application. And because it's an application, it includes the drag and drop feature. iCalc allows you to drag the calculation from the calculator and drop it into another application. You can even make a clipping on the desktop if you need to.

The color choices are similar to iMacolor—Tangerine, Blueberry, Strawberry, Lime and Grape, as well the as the original Bondi. Just click the Flavor menu and choose.

ATPM 5.09  $\leftarrow$  65  $\rightarrow$  Stuff: iMacolor & iCalc

In the latest version (1.02) text color is now the same as the calculator (i.e. if the iCalc is Strawberry, the numbers will be Strawberry). The PowerPC RAM requirement has been lowered from 1280K to 960K, and Command + "w" has been added to give users another quitting option.

There's no stopping this little application. Already in the works for future versions are the iBook versions of Blueberry and Tangerine.

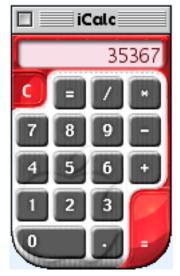

Copyright ©1999 Brooke Smith, <u>bsmith@atpm.com</u>. Reviewing in ATPM is open to anyone. If you're interested, write to us at <u>reviews@atpm.com</u>.

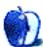

# About This Stuff

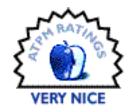

BY MARK HOLLIS, MHOLLIS@ONEPINE.COM

# Adaptec Power Domain 2940U2W LVD SCSI Kit

Company: Adaptec, Inc.

Email: <a href="mailto:salesbtc@btc.adaptec.com">salesbtc@btc.adaptec.com</a>
Web: <a href="http://www.adaptec.com">http://www.adaptec.com</a>

List Price: \$399.

This week I did a few things to speed up a relatively sluggish Power Computing Power Tower 180. It has been around for a while, and it could always do the things I've required of it. However, I have been publishing a zine and have been called upon to do some rather heavy graphics work, so I started thinking about what steps I might be able to take to get it out of its own way.

One of the best ways to speed up any computer is to install a faster hard disk. The Power Tower came with an "ultra SCSI" chip on its motherboard, but that chip was not exactly cutting edge. Its bus is completely full, and the drives I have on the bus are pretty much saturating its 10 MBps speed rating.

From what I have read, the new Ultra2W LVD technology is "too new" and unproven. I have also heard that if you have such a card in your new Blue-White G3 Power Mac and you add any other type of SCSI peripheral to it, it will slow down the entire bus. I decided to take a chance on it anyway because I'm wasn't going to use this card for old SCSI, and I wanted my new SCSI to run as fast as possible.

I picked up the phone and got through to my friendly MacConnection representative and asked her to get me the card and a drive that would match it. She came up with a 9.1 GB drive and the Adaptec 2940U2W LVD<sup>1</sup> card and sent them right out.

The reviewers didn't like the Power Computing Power Tower because of the difficulty they had with installations. Its case is easy to open, but you then have to take the bottom of the case off in order to get at the riser card where the PCI slots are. Then, where to install the hard drive...

There are three forward-looking drive bays and one in the back that hangs underneath the power supply. The top bay held a CD-ROM, and the bay above the processor slot contained the OEM hard drive that came with my computer. I had installed a 4.1 GB hard drive about two years ago, so I was down to one open slot.

After I installed the drive and hooked up the power, it was time to reinstall everything. And I mean everything! I had to take the processor daughter card out, take the processor cooling fan out, take the PCI slot riser card out and just about rip my hair out to wedge the new hard disk into its bay. I routed the end-terminated high-density Ultra 2 Wide LVD cable around the various cards in the system and plugged it into the top of the card . I also looked at the other connections for Ultra SCSI, SCSI 2 Wide, and the external Ultra SCSI connector that came with the card, but I didn't connect the other cables for fear of slowing down all he devices on the card. So, with just the LVD cable installed, I closed the box and started up.

Nothing happened.

Monitor didn't light up, no "bong," nothing. This had happened years ago right after I had purchased the Power Tower, and it was because of a dead motherboard. I hoped I hadn't killed something but the deja vu was incredible.

I checked the power cable, checked the fuse on my surge protector and then began to take the box apart. After turning the box upside down, I tried a restart again. This time, the computer came on. This was good. With the box still open (and upside down), I began opening applications to look for anything that might be showing up on the new SCSI bus. No joy.

<sup>1.</sup> Note: this is the wrong card, as you will see below.

Accompanying the card was a diskette with a Mac program for scanning a SCSI bus. I popped it in and started scanning. I saw everything on the old bus, but no new hard drive and no bus 1, just bus 0. I also tried Apple's Drive Setup application and the FWB hard disk toolkit to no avail.

I called up Adaptec and told the representative that I couldn't find anything on the bus. He asked me what the package said. I told him Adaptec 2940U2W LVD SCSI Kit. He specifically asked me if it said "Power Domain" anywhere. Nope.

Send it back. It's for PCs only. The ones for Macs have a one megabyte flash ROM chip and the Mac's firmware needs all of that space. They had cut costs on the PC side by releasing different boards for the different platforms.

Back it went, and in between the time I sent it back and got the new one (with Power Domain clearly on the box), I went to the Macword Expo in New York.

At the Adaptec booth, I asked about the slowing down problem I had heard about, and was told that the card they're selling to Apple for its Blue and White G3 SCSI option is the 2940-B, which will indeed slow down if you put slower SCSI devices on that bus. The 2940U2W LVD that is sold through retailers, however, has a multiplexing chip that will keep the slow-down from happening. This should be good advice for people who want the new G3 and also want SCSI: Don't add that option; get this card and a couple of 9 or 18 GB drives and soft-RAID them yourself. The card you add will be better than the one Apple will sell you.

When the new card arrived, I popped it in, hooked it up, and even hooked up a legacy external SCSI bus port for an anticipated CD-ROM burner. The result was incredible. My new boot disk is 4 times larger than the original boot disk that came with my Power Tower. Seat-of-the-pants estimates make a single-disk system at least twice as fast as a regular SCSI 10 MBps system. Boot times are faster, and my copy of Microsoft Word 6 pops up onto the screen very fast (something Microsoft was condemned for slowing down in the past). Photo-shop tests show equally impressive results . When I swap large photos on the new fast/wide ultra SCSI LVD disk, I get my work done as if I had almost unlimited RAM. I do hear the new hard disk clunking away, but nothing seems to slow down, even on very large files . QuarkXPress opened slowly, but got faster as I moved around in the files. And the best news is that legacy SCSI peripherals will not slow down the non OEM card. Just be sure it says Power Domain and that you get it directly from your retailer.

Adaptec included two programs with the Power Domain 2940U2W: a firmware upgrade to let you to use devices on the card as boot volumes on a Blue and White G3, and a control utility which allows you to change the card's settings. In addition to that software, however, I wish Adaptec would include software for creating RAID arrays and formatting and partitioning hard drives. It would also be nice if they included an application that can determine what's attached to the SCSI card.

This card is expensive and, with FireWire's future essentially guaranteed by Apple, there is sure to be competition between the new fast wide LVD disks and the newer FireWire technology. While I have not yet seen FireWire-based hard disks that are capable of saturating the FireWire bus and I have not yet seen RAID striping software that is designed to work with FireWire arrays, LVD fast wide SCSI faces an uncertain future.

I rate the card "Very Nice". Adaptec did a good job with this card, and for those who need to create striped arrays of very fast hard disks and still maintain a connection with legacy SCSI, this card fits the bill.

The machine I tested on:

Power Computing Power Tower 180 with a 604 processor?256M RAM ?Mac OS 8.6 ?Hitachi SuperScan Elite 751 20" monitor in 1024x768 mode with millions of colors (Internal graphics).

Fast disk: Quantum QM39100TD UWSCSI2LVD

Slow disks: Seagate ST15230, Micropolis 4221–09 1128 (original OEM).

Copyright ©1999 Mark Hollis, mhollis@onepine.com. Reviewing in ATPM is open to anyone. If you're interested, write to us at reviews@atpm.com.

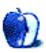

70

# About This **Stuff**

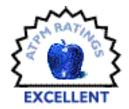

BY EVAN TRENT, ETRENT@ATPM.COM

## QuickDNS Pro 2.2.1/ DNS Expert Standard 1.5.1

Published by: Men and Mice Software

Email: sales@menandmice.com

Web: <a href="http://www.menandmice.com">http://www.menandmice.com</a>

**Price:** \$290 (includes DNS Expert Standard);

w/DNS Expert Pro: \$395

When Apple released AppleShare IP, the Macintosh community rejoiced. Especially with the release of version 6.2, Apple has proven that a Macintosh can hold its own as a server in a small to midrange network, and that there is no server platform easier to configure and maintain than the Macintosh. Yet with as many positive changes as Apple has made to AppleShare and its provisions, one component of Macintosh server technology has remained dreadfully unchanged: Mac DNS.

#### **Decrepit DNS**

Mac DNS has two positive attributes: it works and it's free. But aside from that, most server admins find it to be a bit of a joke. For starters, it's not even PowerPC native; it runs entirely under the 68K emulator! And even if it were native, chances are it still wouldn't be all that fast relative to NT or UNIX's DNS servers, based on its miserable performance under emulation. Worse yet, Mac DNS only provides primary DNS services. That is to say, it cannot serve as a secondary DNS server. With respect to user friendliness, if a user is well versed in DNS or network administration, Mac DNS' interface will suffice, but for less savvy users, there is little in the way of support or assistance from the interface.

| mydemocompany.com.        |     |       |                              |                                    |   |  |  |
|---------------------------|-----|-------|------------------------------|------------------------------------|---|--|--|
| Name                      | TTL | Type  | Parameter 1                  | Parameter 2                        |   |  |  |
| mydemocompany.com.        |     | NS    | primary.mydemocompany.com.   |                                    | 1 |  |  |
| mydemocompany.com.        |     | NS    | secondary.anothercompany.com |                                    | ŀ |  |  |
| mydemocompany.com.        |     | MK    | 10                           | mailhost.mydemocompany.com.        | Г |  |  |
| mydemocompany.com.        |     | MX    | 20                           | backupmailhost.another.company.com | П |  |  |
| primary.mydemocompany.co  |     | A     | 192.168.1.1                  |                                    | П |  |  |
| primary.mydemocompany.co  |     | HINFO | Macintosh                    | Mac0S                              | П |  |  |
| mailhost.mydemocompany.co |     | A     | 192.168.1.2                  |                                    | П |  |  |
| mailhost.mydemocompany.co |     | HINFO | Macintosh                    | Mac0S                              | П |  |  |
| www.mydemocompany.com.    |     | A     | 192.168.1.10                 |                                    | П |  |  |
| www.mydemocompany.com.    |     | A     | 192.168.1.11                 |                                    | П |  |  |
| www.mydemocompany.com.    |     | A     | 192.168.1.12                 | ф                                  | 1 |  |  |
| www.mydemocompany.com.    |     | A     | 192.168.1.13                 |                                    | 1 |  |  |
| ftp.mydemocompany.com.    |     | CNAME | mailhost.mydemocompany.com.  |                                    | ħ |  |  |

#### **DNS Done Right**

Enter QuickDNS from Men and Mice Software. Quick DNS is the de facto standard for DNS services on the Macintosh platform. It is quite fast, even when compared to UNIX or NT (see this site<sup>1</sup>), it provides excellent "assistants" which prove useful even for experienced users, and it provides secondary server functionality. QuickDNS also includes DNS Expert Standard, a wonderful tool for analyzing DNS configurations and insuring that a network is running as efficiently and securely as possible. There is a Professional edition of DNS Expert which offers a greater level of sophistication and may be purchased separately or in a bundle with QuickDNS Pro for an additional \$105. Also worth noting is that DNS Expert is available for Windows. DNS Expert is an entirely separate application and does not require QuickDNS to be running or present on the same machine or network.

QuickDNS is comprised of two separate applications: QuickDNS Server and QuickDNS Admin. They are fairly self explanatory. The Admin program enables the user to create and configure domains, and the Server application handles and logs DNS requests. You need not have the QuickDNS Server running while you configure domains in QuickDNS Admin, but if you do, the Admin app will force the server to reload all its data to guarantee that your changes take effect immediately.

<sup>1.</sup> http://www.menandmice.com/infobase/mennmys/vefsidur.nsf/index/2.2.200

## My Very First Domain Name

Setting up a domain in QuickDNS is quite simple. There are several thoroughly commented examples included with QuickDNS which help acquaint a beginner with the syntax and jargon of DNS. Should this not be enough, the Domain Assistant will guide the user through the process of generating a domain step by step. QuickDNS' manual is also outstanding and provides a wealth of information for beginners and experienced users alike.

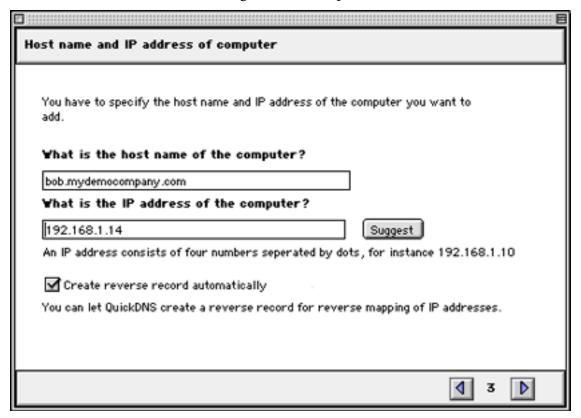

For more experienced users, QuickDNS provides the ability to bypass the assistants and allows the user to create an empty domain and create and configure DNS records by hand, a method with which most admins are familiar. I must say, however, that I appreciate the automation which the assistants provide. I find that often they save me time by properly generating the reverse domain entries and the host info (HINFO) records for me.

## The Juggling Routine

Many admins may not have a use for QuickDNS' more sophisticated features, but some surely will. Setting up a domain for load sharing is a trivial task in QuickDNS. For example,

should a network have four mirrored Web servers which are to be set up for load sharing, QuickDNS can simply send one request to each server in a round robin fashion for every www. request it receives. QuickDNS can also create load balancing records.

Furthermore, QuickDNS can easily be configured as a secondary, or "slave" server. Included with every license of QuickDNS is the right to run two copies at once, one as a primary server and one as a secondary server. Once the primary server is configured, all the user must do is provide the IP address of the primary server and tell the secondary server to run in slave mode. The secondary server will then store a local copy of the data from the primary server and update based on the primary server at a user-defined interval.

#### **Other Niceties**

QuickDNS can also be configured to talk to WebStar using the WebStar Plug-In. QuickDNS can be configured to restrict zone transfers for enhanced security, and the user can choose from one of six levels of logging. Another nice touch: QuickDNS can communicate directly with Sophisticated Circuits' Rebound or PowerKey Pro (see my review<sup>2</sup> of the PowerKey Pro 600 in ATPM 5.08).

## **DNS Expert**

As if QuickDNS wasn't enough to make an admin smile, DNS Expert is an added bonus. According to Men and Mice, roughly 3 out of 4 DNS servers on the net are improperly configured. Some of these configuration errors lead to inefficiency while others could lead to security problems. Providing fully configurable levels of analysis, DNS Expert will query a DNS server to test it for proper configuration and to insure that it is as secure and efficient as possible. It returns its results as a list of warnings and errors. Should the user desire a further explanation of the error or window, all he need do is double click the item in question and he will be taken to a Web page which specifically addresses the warning or error. Very slick indeed.

DNS Expert also provides very nice Ping, Query, and Traceroute functionality. When appropriate, DNS Expert will return and graphs or histograms in addition to statistics: a nice touch.

<sup>2.</sup> http://www.atpm.com/5.08/powerkey.shtml

## **Final Thoughts**

QuickDNS is representative of my ideal for Macintosh software. The Admin app is small, fast, and easy to configure for experienced users. The interface is simple and uncluttered but helpful in every way possible for both beginners and savvy admins alike. The server itself is a small and extremely fast application with minimal requirements and overhead. The feature set is as extensive as one could want or need. DNS Expert simply elevates the level of quality and functionality of the package. Much like QuickDNS, the interface is elegant and intuitive, yet it does everything it needs to

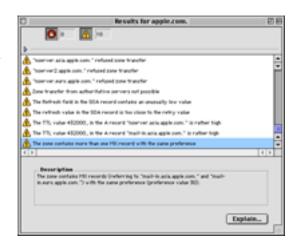

quickly and properly. Retrieving explanations for warnings and errors via the Web is slick. The polished facilities for Trace, Ping, and Query are appreciated as well. DNS Expert is an invaluable tool for any administrator and should be used to test every DNS server possible.

Most Macintosh administrators don't really give QuickDNS a second thought. For anybody serious about running DNS on a Mac, it's the only choice. Upon using QuickDNS, it becomes obvious why Apple hasn't bothered to update Mac DNS. They would be hard pressed to match the elegance and performance of QuickDNS, and it wouldn't be worth their while to try.

Copyright ©1999 Evan Trent, etrent@atpm.com. Reviewing in ATPM is open to anyone. If you're interested, write to us at reviews@atpm.com.

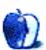

# What is ATPM?

About This Particular Macintosh (ATPM) is, among other things, a monthly Internet magazine or "e-zine." ATPM was created to celebrate the personal computing experience. For us this means the most personal of all personal computers—the Apple Macintosh. About This Particular Macintosh is intended to be about your Macintosh, our Macintoshes, and the creative, personal ideas and experiences of everyone who uses a Mac. We hope that we will continue to be faithful to our mission.

## **Are You Looking For New Staff Members?**

We currently need several **Contributing Editors** and an **Assistant Webmaster**. Please contact us at editor@atpm.com if you're interested.

#### How Can I Subscribe To ATPM?

Visit <a href="http://www.atpm.com/subscribe">http://www.atpm.com/subscribe</a> or send an e-mail to <a href="mailto:subscriptions@atpm.com">subscriptions@atpm.com</a> with the word <a href="mailto:help">help</a> in the subject line.

Unsubscribing: Should you wish to discontinue receiving ATPM, you can unsubscribe at any time by visiting <a href="http://www.atpm.com/subscribe">http://www.atpm.com/subscribe</a> or sending a message to <a href="mailto:subscriptions@atpm.com">subscribe</a> with <a href="mailto:unsubscribe">unsubscribe</a> list\_name in the body of the message (where list\_name is the name of the list you're subscribed to). But who would want to unsubscribe from ATPM? Actually, if you wouldn't mind doing us a favor—should you, for any reason, desire to no longer be subscribed to ATPM, please let us know why. We learn a lot from our readers.

#### Which Format Is Best For Me?

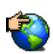

The Online Webzine edition is for people who want to view ATPM in their Web browser, while connected to the Internet. It provides sharp text, lots of navigation options, and live links to ATPM back issues and other Web pages. You can use Sherlock to search<sup>1</sup> all of the online issues at once.

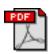

The Acrobat PDF edition is optimized for printing, but it can also be viewed onscreen, and we've increased the font sizes to make this easier. It may be viewed online in a browser, or downloaded and viewed in Adobe's free <u>Acrobat Reader</u><sup>2</sup> on Macintosh or Windows. PDFs may be magnified to any size and searched with ease.

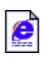

The Offline Webzine is a HTML version of ATPM that is formatted for viewing offline and made available in a StuffIt archive to reduce file size. The graphics, content, and navigation elements are the same as with the Online Webzine, but you can view it without being connected to the Internet. It requires a Web browser.

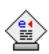

The eDOC edition of ATPM is a self-reading document that, like our old DOC-Maker format, may be read on just about every Mac ever made, without any additional software. It features a table of contents, clickable URLs, high-quality printing, and easy magnification and searching. Oh, and it's **very** fast.

# What Are Some Tips For Viewing PDFs?

- You can <u>download Adobe Acrobat Reader</u><sup>3</sup> for free. If you have a Power Macintosh, Acrobat Reader 4 has better quality and performance. ATPM is also compatible with Acrobat Reader 3, for those with 680x0 Macs.
- You can zoom the PDF to full window width and scroll through articles simply by singleclicking anywhere in the article text (except underlined links).
- You can quickly navigate between articles using the bookmarks pane at the left of the main viewing window.

<sup>1.</sup> http://www.atpm.com/search

<sup>2.</sup> http://www.adobe.com/prodindex/acrobat/readstep.html

<sup>3.</sup> http://www.adobe.com/prodindex/acrobat/readstep.html

- For best results on small screens, be sure to hide the bookmarks pane; that way you'll be able to see the entire page width at 100%.
- Try turning Font Smoothing on and off in Acrobat Reader's preferences to see which setting you prefer.
- All blue-underlined links are clickable. Links to external Websites are reproduced in footnotes at the bottoms of pages, in case you are reading from a printed copy.
- You can hold down option while hovering over a link to see where it will lead.

## Why Are Some Links Double-Underlined?

In the PDF edition of ATPM, links that are <u>double-underlined</u> lead to other pages in the same PDF. Links that are <u>single-underlined</u> will open in your Web browser.

## Is The eDOC Edition Missing Graphics?

Yes. Because eDOC doesn't compress as well as PDF, we need to remove some of the less-important graphics to keep the file size down. Otherwise, the eDOC edition would be too large.

## What If I Get Errors Decoding ATPM?

ATPM and MacFixIt readers have reported problems decoding MacBinary files using StuffIt Expander 5.x. If you encounter problems decoding ATPM, we recommend Mind Vision's MindExpander or StuffIt Expander 4.x. <a href="http://www.mindvision.com">http://www.mindvision.com</a>

#### **How Can I Submit Cover Art?**

We enjoy the opportunity to display new, original cover art every month. We're also very proud of the people who have come forward to offer us cover art for each issue. If you're a Macintosh artist and interested in preparing a cover for ATPM, please e-mail us. The way the process works is pretty simple. As soon as we have a topic or theme for the upcoming issue we let you know about it. Then, it's up to you. We do not pay for cover art but we are an international publication with a broad readership and we give appropriate credit alongside your work. There's space for an e-mail address and a Web page URL, too. Write to editor@atpm.com for more information.

#### How Can I Send A Letter To The Editor?

Got a comment about an article that you read in ATPM? Is there something you'd like us to write about in a future issue? We'd love to hear from you. Send your e-mail to <a href="mailto:editor@atpm.com">editor@atpm.com</a>. We often publish the e-mail that comes our way.

## Do You Answer Technical Support Questions?

Of course. E-mail our Help Department at help@atpm.com.

#### **How Can I Contribute To ATPM?**

There are several sections of ATPM to which readers frequently contribute:

**Segments—Slices from the Macintosh Life:** This is one of our most successful spaces and one of our favorite places. We think of it as kind of the ATPM "guest room." This is where we will publish that sentimental Macintosh story that you promised yourself you would one day write. It's that special place in ATPM that's specifically designated for your stories. We'd really like to hear from you. Several Segments contributors have gone on to become ATPM **columnists**. Send your stuff to <a href="mailto:editor@atpm.com">editor@atpm.com</a>.

Hardware and Software Reviews: ATPM publishes hardware and software reviews. However, we do things in a rather unique way. Techno-jargon can be useful to engineers but is not always a help to most Mac users. We like reviews that inform our readers about how a particular piece of hardware or software will help their Macintosh lives. We want them to know what works, how it may help them in their work, and how enthusiastic they are about recommending it to others. If you have a new piece of hardware or software that you'd like to review, contact our reviews editor at <a href="mailto:reviews@atpm.com">reviews@atpm.com</a> for more information.

**Shareware Reviews:** Most of us have been there; we find that special piece of shareware that significantly improves the quality our Macintosh life and we wonder why the entire world hasn't heard about it. Now here's the chance to tell them! Simply let us know by writing up a short review for our shareware section. Send your reviews to <a href="mailto:reviews@atpm.com">reviews@atpm.com</a>.

**Wishful Thinking:** Is the space for Mac enthusiasts who know exactly (if you do say so yourself) what Apple should do with its advertising campaigns and product introductions. Have

you come up with a great advertising tag line? What about that Mac campaign that has been stewing in the back of your mind? Send your big ideas (or your art) to <a href="mailto:editor@atpm.com">editor@atpm.com</a>.

#### Which Products Have You Reviewed?

Check our reviews index at <a href="http://www.atpm.com/reviews">http://www.atpm.com/reviews</a> for the complete list.

## Will You Review My Product?

If you or your company has a product that you'd like to see reviewed, send a copy our way. We're always looking for interesting pieces of software to try out. Contact <a href="mailto:editor@atpm.com">editor@atpm.com</a> for shipping information.

## Can I Sponsor ATPM?

About This Particular Macintosh is free, and we intend to keep it this way. Our editors and staff are volunteers with "real" jobs who believe in the Macintosh way of computing. We don't make a profit, nor do we plan to. As such, we rely on advertisers to help us pay for our Web site and other expenses. Please consider supporting ATPM by advertising in our issues and on our web site. Contact <a href="mailto:advertise@atpm.com">advertise@atpm.com</a> for more information.

#### Where Can I Find Back Issues of ATPM?

Back issues of ATPM, dating since April 1995, are available in DOCMaker stand-alone format from <a href="ftp://ftp.atpm.com">ftp://ftp.atpm.com</a> and <a href="http://www.atpm.com/Back">http://www.atpm.com/Back</a>. In addition, all issues since ATPM 2.05 (May 1996) are available in HTML form at <a href="http://www.atpm.com/Back">http://www.atpm.com/Back</a>. You can search all of our back issues from <a href="http://www.atpm.com/search">http://www.atpm.com/search</a>.

## What If My Question Isn't Answered Above?

We hope by now that you've found what you're looking for (We can't imagine there's something else about ATPM that you'd like to know.). But just in case you've read this far (We appreciate your tenacity.) and still haven't found that little piece of information about ATPM that you came here to find, please feel free to e-mail us at (You guessed it.) <a href="mailto:editor@atpm.com">editor@atpm.com</a>.

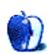

#### Trivia Challenge

By EDWARD GOSS

egoss@atpm.com

# Trivia Challenge 5.09

This is the latest in ATPM's series of Trivia Challenges. Answers to this month's Trivia Challenge will be found in the next issue of ATPM. If you have any suggestions for future Trivia Challenges, or wish to comment about almost anything, please e-mail me at <a href="mailto:egoss@atpm.com">egoss@atpm.com</a>.

I would like to congratulate Californian Shashank Soni as the only winner in last month's ATPM Trivia Challenge. Shashank also correctly pointed out my error in the spelling of Don Larsen's name. Apologies to Don, and an ATPM T-shirt is on its way to Shashank!

This month's prize is the fabulous new ATPM t-shirt! The ultra-cool, 100% cotton t-shirt emblazoned with the ATPM logo on the front and our logo and motto on the back, goes to the first two correct entries I receive. Send your answers to: <a href="mailto:egoss@atpm.com">egoss@atpm.com</a>. All readers are eligible to win once every twelve months.

This month's Trivia Challenge is a list of famous movie quotes. The kind that, as soon as you hear them, remind you of a particular movie. On the left are the quotes, and on the right are the movies they came from.

## Movie Mutterings II—The Sequel!

| 1. Assimilate this!      | A. | Marathon Man                                                |
|--------------------------|----|-------------------------------------------------------------|
| 2. Number five is alive! | В. | A Bug's Life (Dedicated to Ambrosia Software's Jason Whong) |

# Movie Mutterings II—The Sequel!

|  | 3.  | Vote for 'None of the above'!                                                                                             | C. | True Grit                                                                  |  |  |  |
|--|-----|----------------------------------------------------------------------------------------------------|----|----------------------------------------------------------------------------|--|--|--|
|  | 4.  | Shoot a nuke down a bug hole, you got a lotta dead bugs.                                                                  | D. | As Good As It Gets                                                         |  |  |  |
|  | 5.  | So much for little green men.                                                                                             | Е. | Star Trek: First Contact                                                   |  |  |  |
|  | 6.  | Look on the bright side. We'll all get high schools named after us.                                                       | F. | Beetlejuice                                                                |  |  |  |
|  | 7.  | Good morning! And in case I don't see you:<br>good afternoon, good evening and good<br>night!                             | G. | Short Circuit                                                              |  |  |  |
|  | 8.  | You can't fight in here! This is the War Room!                                                                            | H. | Notting Hill                                                               |  |  |  |
|  | 9.  | Sell crazy somewhere else. We're all stocked up here.                                                                     | I. | Brewster's Millions                                                        |  |  |  |
|  | 10. | Is itsafe?                                                                                                    | J. | Deep Impact                                                                |  |  |  |
|  | 11. | As you can see, Genghis Khan greatly enjoys<br>Twinkies because of the excellent sugar rush!                              | K. | Dr. Strangelove                                                            |  |  |  |
|  | 12. | It's as if I've taken love heroin, and now I can't ever have it again.                                                    | L. | Bill and Ted's Excellent Adventure                                         |  |  |  |
|  | 13. | I wonder where a guy, an everyday Joe like myself, could find a little action.                                            | M. | The Truman Show                                                            |  |  |  |
|  | 14. | You see Hopper, Nature has a certain order.<br>The ants pick the food, the ants eat the food, and the grasshoppers leave! | N. | Starship Troopers<br>(Dedicated to<br>Ambrosia Software's<br>Andrew Welch) |  |  |  |
|  | 15. | I call that bold talk for a one-eyed fat man.                                                                             | O. | The X-Files Movie                                                          |  |  |  |

#### Last Month's Answers 5.08—Time Line Teaser

| 1.  | Apple Computer introduces the PowerPC chip.                                                   | N. | 1994 |
|-----|-----------------------------------------------------------------------------------------------|----|------|
| 2.  | Joycelyn Elders is appointed Surgeon General.                                                 | M. | 1993 |
| 3.  | The rock musical <i>Hair</i> opens on Broadway.                                               | I. | 1968 |
| 4.  | The e-zine About This Particular Macintosh debuts.                                            | O. | 1995 |
| 5.  | The TV show <i>Seinfeld</i> airs the controversial episode "The Contest."                     | L. | 1992 |
| 6.  | Don Larsen pitches a perfect game in the World Series.                                        | G. | 1956 |
| 7.  | Bill Tilden becomes the first American to win Wimbledon.                                      | C. | 1920 |
| 8.  | Independence Day is declared a national holiday in the U.S.                                   | F. | 1941 |
| 9.  | Charles Lindbergh makes his epic flight from New York to Paris.                               | E. | 1927 |
| 10. | Henry David Thoreau moves to Walden Pond.                                                     | B. | 1845 |
| 11. | The movie <i>Star Wars</i> is first shown in theaters.                                        | J. | 1978 |
| 12. | British soldiers invade Washinton, D.C. and burn down what is now known as "The White House." | A. | 1814 |
| 13. | The Cable TV network ESPN debuts.                                                             | K. | 1979 |
| 14. | King Tut's Tomb is discovered.                                                                | D. | 1922 |
| 15. | President John F. Kennedy commits the U.S. to landing a man on the moon.                      | H. | 1961 |

#### **The Rules**

Each question has only one correct answer. The answers are stored in a hermetically sealed envelope guarded by a fierce Bengal cat named "Kira" who lives in our house.

83

#### This Month's CD Recommendation

"See It Was Like This...An Acoustic Retrospective<sup>1</sup>" by Aztec Two Step—A compilation of rerecordings of the popular New York duo's favorites and "hits." Well recorded and produced, many of these versions are more enjoyable than the originals. A must-have for fans of intelligent acoustic music.

Copyright © 1999 Edward Goss, egoss@atpm.com.

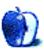

<sup>1.</sup> http://www.amazon.com/exec/obidos/ASIN/B000000MO6/aboutthisparticu